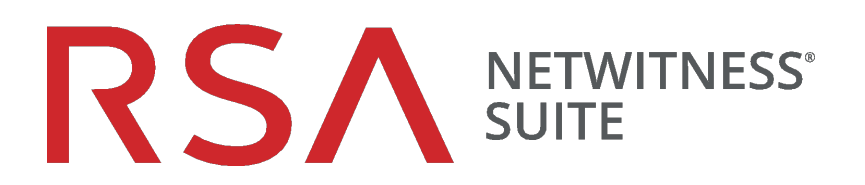

# Leitfaden zur Bereitstellung

für Version 11.0

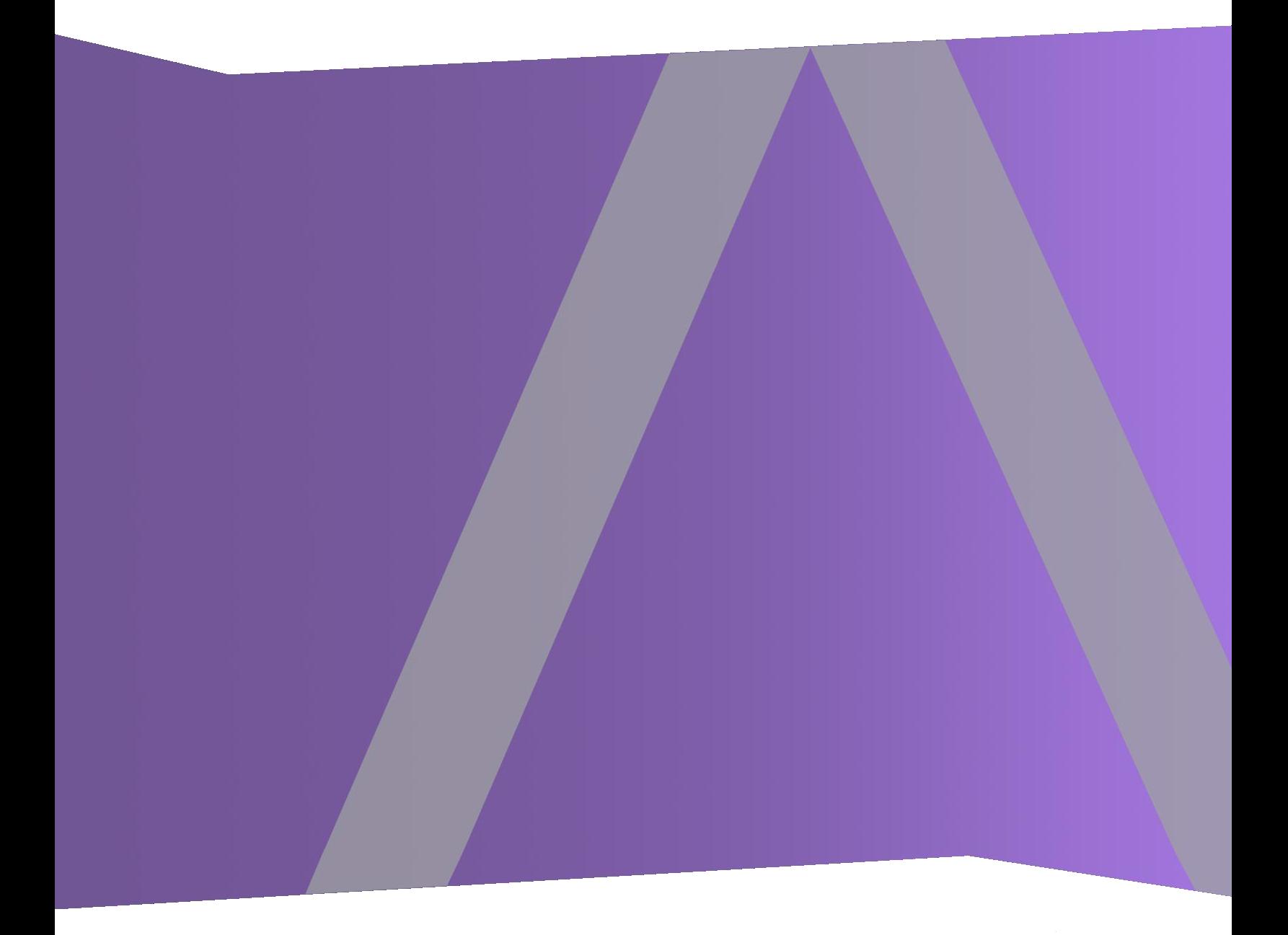

Copyright © 1994–2017 Dell Inc. oder ihre Tochtergesellschaften. Alle Rechte vorbehalten.

#### **Kontaktinformationen**

Der RSA-Link unter [https://community.rsa.com](https://community.rsa.com/) enthält eine Wissensdatenbank, in der allgemeine Fragen beantwortet und Lösungen für bekannte Probleme, Produktdokumentationen, Communitydiskussionen und Vorgangsmanagement bereitgestellt werden.

#### **Marken**

Eine Liste der RSA-Marken finden Sie unter [germany.emc.com/legal/emc-corporation](https://germany.emc.com/legal/emc-corporation-trademarks.htm#rsa)[trademarks.htm#rsa.](https://germany.emc.com/legal/emc-corporation-trademarks.htm#rsa)

#### **Lizenzvereinbarung**

Diese Software und die zugehörige Dokumentation sind Eigentum von EMC und vertraulich. Sie werden unter Lizenz bereitgestellt und dürfen nur gemäß den Bedingungen der betreffenden Lizenz und unter Einschluss des untenstehenden Copyright-Hinweises verwendet und kopiert werden. Diese Software und die Dokumentation sowie alle Kopien dürfen anderen Personen nicht überlassen oder auf andere Weise zur Verfügung gestellt werden.

Dabei werden keine Ansprüche oder Eigentumsrechte an der Software oder Dokumentation oder Rechte an geistigem Eigentum daran übertragen. Die unberechtigte Nutzung oder die Vervielfältigung dieser Software und der Dokumentation kann zivil- und/oder strafrechtlich verfolgt werden.

Diese Software kann ohne Vorankündigung geändert werden und sollte nicht als Verpflichtung seitens EMC ausgelegt werden.

## **Drittanbieterlizenzen**

Dieses Produkt kann Software enthalten, die von anderen Anbietern als RSA entwickelt wurde. Der Text der Lizenzvereinbarungen, die sich auf Drittanbietersoftware in diesem Produkt beziehen, ist auf der Produktdokumentationsseite auf RSA Link verfügbar. Mit der Verwendung dieses Produkts verpflichtet sich der Benutzer zur uneingeschränkten Einhaltung der Bedingungen der Lizenzvereinbarungen.

## **Hinweis zu Verschlüsselungstechnologien**

Dieses Produkt kann Verschlüsselungstechnologie enthalten. In vielen Ländern ist die Verwendung, das Importieren oder Exportieren von Verschlüsselungstechnologien untersagt. Die aktuellen Bestimmungen zum Verwenden, Importieren und Exportieren sollten beim Verwenden, Importieren und Exportieren dieses Produkts eingehalten werden.

## **Verteilung**

EMC ist der Ansicht, dass die Informationen in dieser Veröffentlichung zum Zeitpunkt der Veröffentlichung korrekt sind. Diese Informationen können jederzeit ohne vorherige Ankündigung geändert werden.

Februar 2018

## **Inhalt**

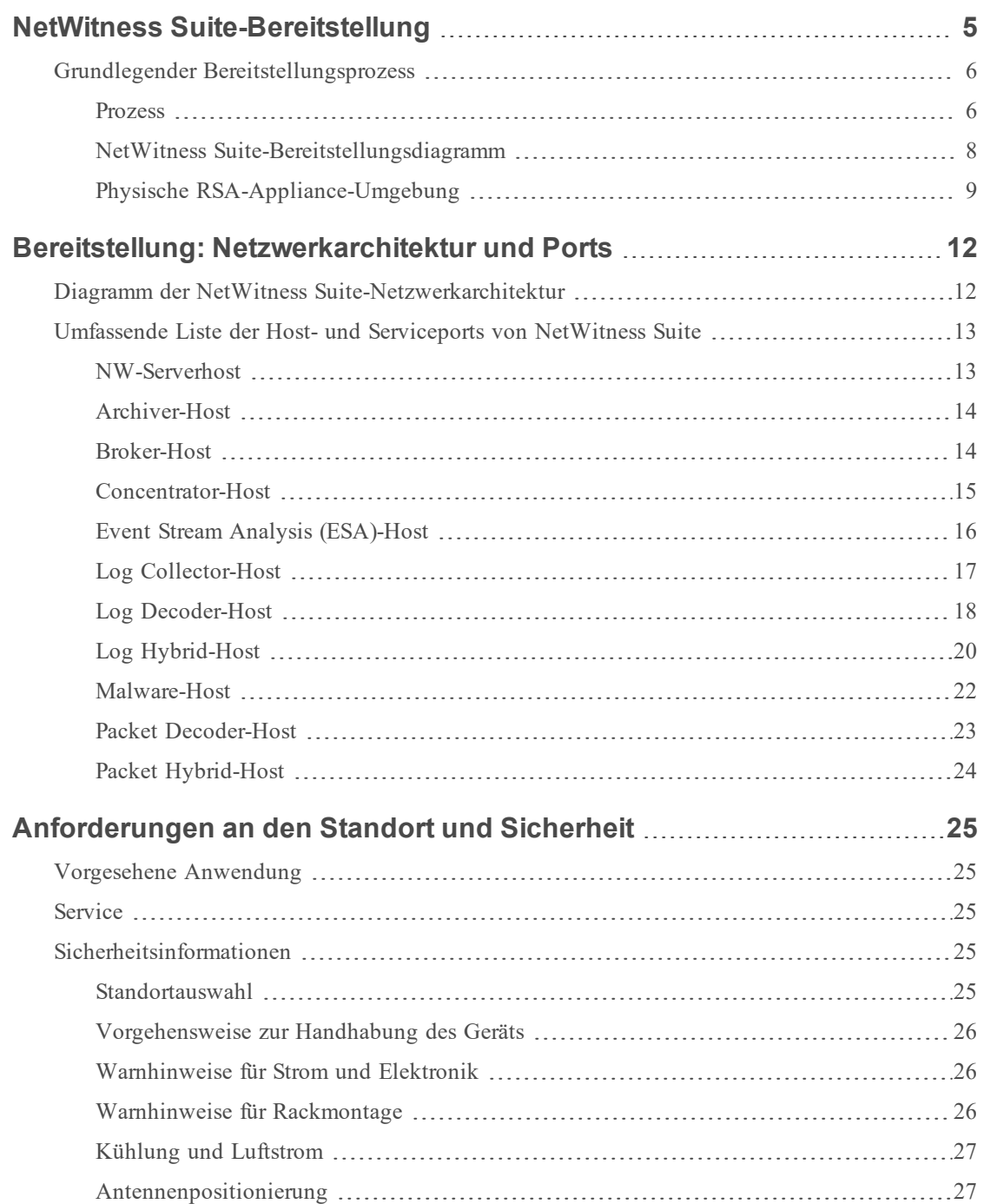

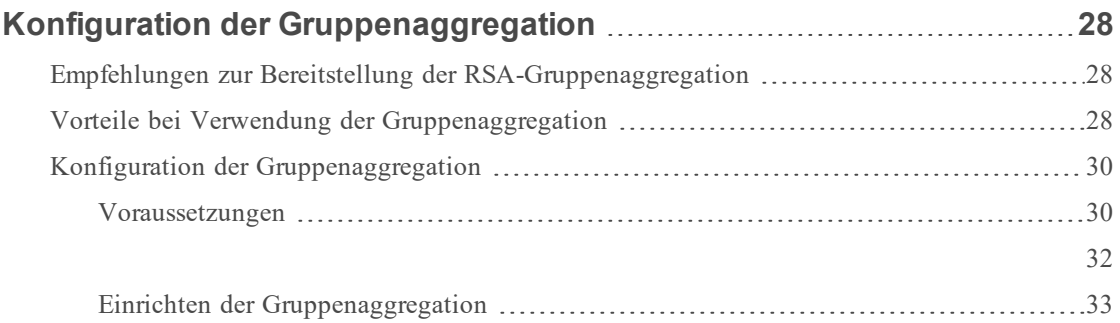

## <span id="page-4-0"></span>**NetWitness Suite-Bereitstellung**

In diesem Handbuch werden die grundlegenden Anforderungen einerNetWitness Suite-Bereitstellung beschrieben und optionale Szenarien zur Erfüllung der Anforderungen Ihres Unternehmens dargestellt. Sie können verteilte Netzwerke verwenden, um Broker, Concentrator, Decoder und Log Decoder an verschiedenen geografischen Standorten zu installieren, bevor NetWitness-Server installiert und online geschaltet wird. Selbst in kleinen Netzwerken kann durch gute Planung dafür gesorgt werden, dass alles reibungslos verläuft, wenn Sie bereit sind, die Hosts online zu schalten.

**Hinweis:** In diesem Dokument wird auf mehrere zusätzliche Dokumente Bezug genommen, die in RSA Link verfügbar sind. Navigieren Sie zu Master Table of [Contents](https://community.rsa.com/docs/DOC-81328) für Version 11.0, um Dokumente zu NetWitness Suite 11.0 zu suchen.

Es gibt viele Faktoren, die Sie berücksichtigen müssen, bevor Sie NetWitness Suite bereitstellen. Die folgenden Elemente sind nur einige dieser Faktoren. Sie müssen bei der Berücksichtigung dieser Faktoren das Wachstum und die Speicheranforderungen abschätzen.

- <sup>l</sup> Größe Ihres Unternehmens (d. h. die Anzahl der Standorte und Personen, die NetWitness Suite verwenden werden)
- Menge der Pakete und Protokolle, die Sie verarbeiten müssen
- <sup>l</sup> Performance, die jede einzelne NetWitness Suite-Benutzerrolle benötigt,um ihre Jobs effektiv ausführen zu können
- Vermeidung von Ausfallzeiten (d. h. Vermeiden eines Single-Point-of-Failure).
- Die Umgebung, in der Sie NetWitness Suite ausführen möchten
	- n RSA-Appliances (Software, die auf von RSA bereitgestellter Hardware ausgeführt wird) Detaillierte Anweisungen zur Bereitstellung von RSA-Appliances finden Sie im *RSA NetWitness® Suite Handbuch für die Installation physischer Hosts*.
	- Nur von RSA bereitgestellte Software:
		- Lokale virtuelle Hosts
		- VCloud:
			- Amazon Web Services (AWS)
			- $\bullet$  Azure

## <span id="page-5-0"></span>**Grundlegender Bereitstellungsprozess**

Vor der Bereitstellung von NetWitness Suite müssen Sie folgende Voraussetzungen erfüllen:

- Sie haben die Anforderungen Ihres Unternehmens berücksichtigt und verstehen den Bereitstellungsprozess.
- Sie haben einen allgemeinen Überblick über die Komplexität und den Umfang einer NetWitness Suite-Bereitstellung.

#### <span id="page-5-1"></span>**Prozess**

Die Komponenten und die Topologie eines NetWitness Suite-Netzwerks können bei individuellen Installationen stark abweichen und sollten sorgfältig geplant werden, bevor der Prozess startet. Die anfängliche Planung umfasst Folgendes:

- Berücksichtigung der Standort- und Sicherheitsanforderungen
- Prüfung der Netzwerkarchitektur und Portnutzung
- Unterstützung der Gruppenaggregation auf Archivers und Concentrators und virtuellen Hosts

Wenn Sie bereit sind, mit der Bereitstellung zu beginnen, ist die allgemeine Abfolge wie folgt:

- Für RSA-Appliances:
	- 1. Installieren Sie Appliances und verbinden Sie sich mit dem Netzwerk, wie in den RSA NetWitness® Suite Handbüchern zur Hardwarekonfiguration und im *RSA NetWitness® Suite Handbuch für die Installation physischer Hosts* beschrieben.
	- 2. Richten Sie die Lizenzierung für NetWitness Suite ein, wie im *RSA NetWitness® Suite Handbuch zur Lizenzierung* beschrieben.
	- 3. Konfigurieren Sie einzelne Appliances und Services, wie im *RSA NetWitness® Suite Leitfaden für die ersten Schritte mit Hosts und Services* beschrieben. In diesem Leitfaden finden Sie auch Verfahren zur Anwendung von Updates und zur Vorbereitung auf Versionsupgrades.
- <sup>l</sup> Für lokale virtuelle Hosts befolgen Sie die Anweisungen im *RSA NetWitness® Suite Leitfaden zur Einrichtung von virtuellen Hosts*.
- <sup>l</sup> Für AWS befolgen Sie die Anweisungen im *RSA NetWitness® Suite AWS-Bereitstellungsleitfaden*.

<sup>l</sup> Für Azure befolgen Sie die Anweisungen im *RSA NetWitness® Suite Azure-Bereitstellungsleitfaden*.

Wenn Sie Hosts und Services aktualisieren, befolgen Sie die empfohlenen Richtlinien unter dem Thema "Ausführen im gemischten Modus" im *RSA NetWitness Suite Leitfaden für die ersten Schritte mit Hosts und Services*.

## <span id="page-7-0"></span>**NetWitness Suite-Bereitstellungsdiagramm**

Im folgenden Diagramm ist eine einfache NetWitness Suite-Bereitstellung an mehreren Standorten dargestellt.

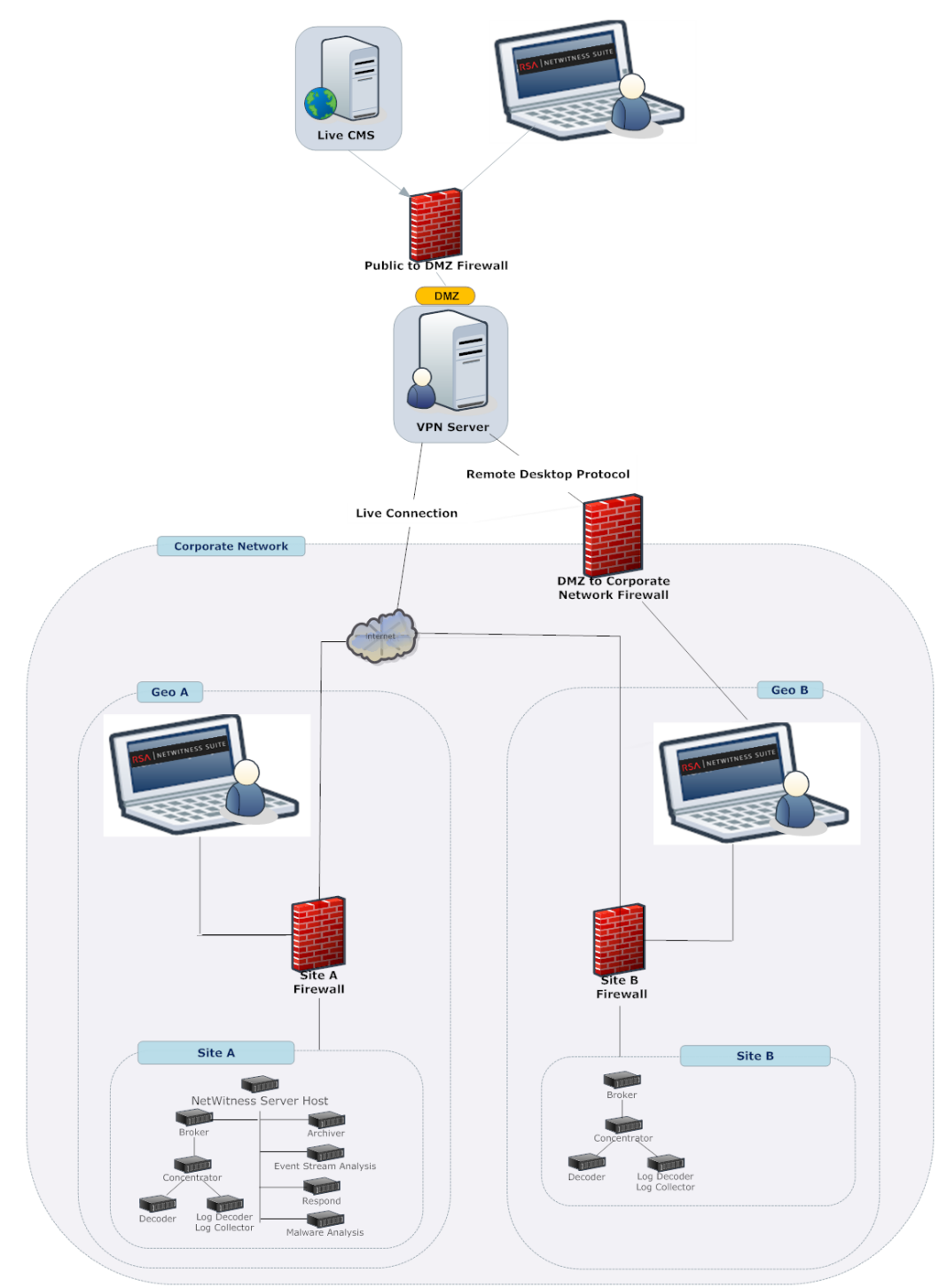

## <span id="page-8-0"></span>**Physische RSA-Appliance-Umgebung**

Das folgende Diagramm zeigt eine einfache NetWitness Suite-Bereitstellung, die auf RSA-Hardware gehostet wird.

## RSA NetWitness® Suite **Physical Appliance Deployment**

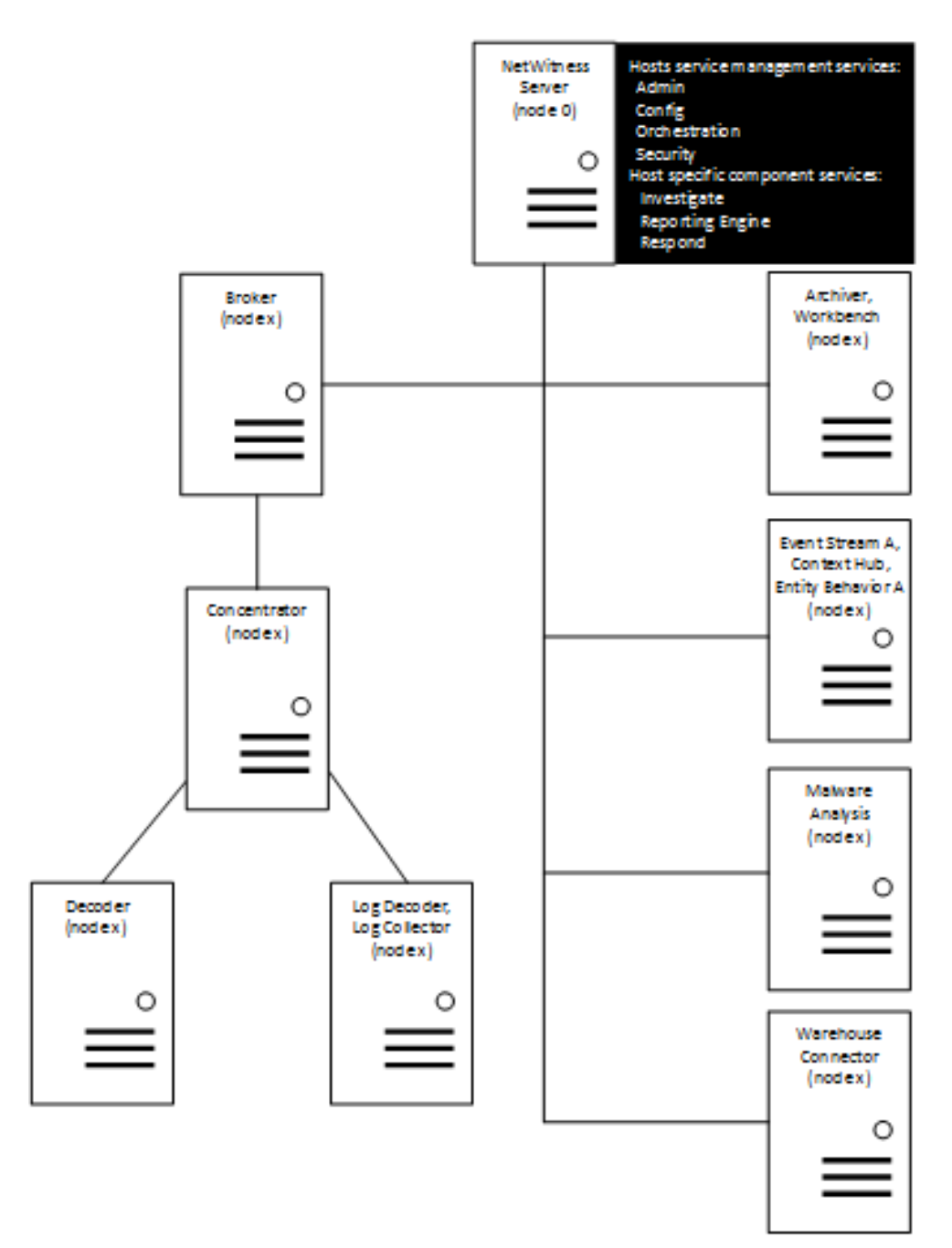

Das folgende Diagramm zeigt eine einfache NetWitness Suite-Bereitstellung, die virtuell gehostet wird. Weitere Informationen finden Sie im RSA NetWitness® Suite Leitfaden zur Einrichtung lokaler virtueller Hosts.

## RSA NetWitness® Suite **On-Prem Virtual Deployment**

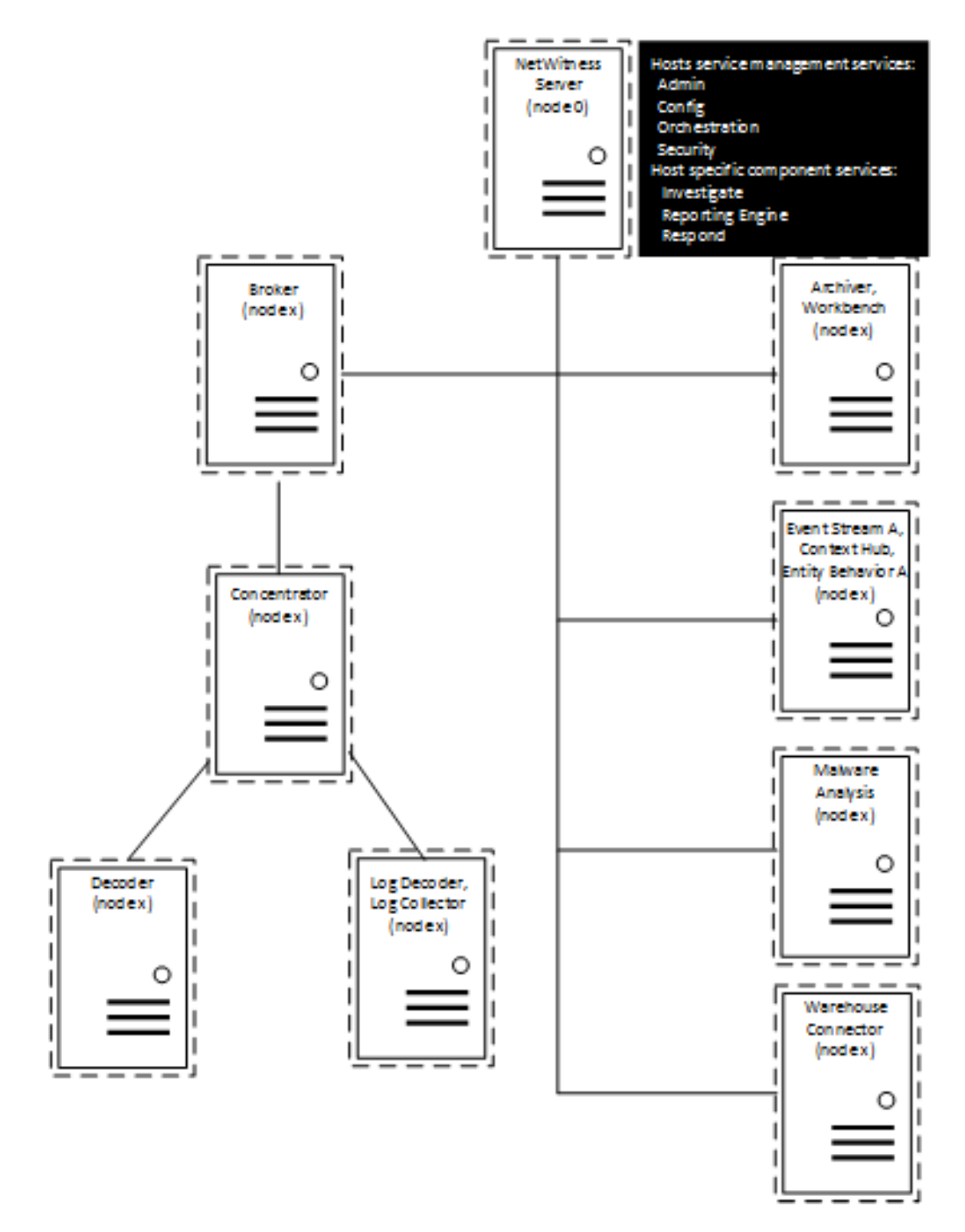

## <span id="page-11-0"></span>**Bereitstellung: Netzwerkarchitektur und Ports**

Mit den Informationen im folgenden Diagramm und in der Porttabelle können Sie sicherstellen, dass alle relevanten Ports für Komponenten in Ihrer NetWitness Suite-Bereitstellung geöffnet sind und miteinander kommunizieren können.

## <span id="page-11-1"></span>**Diagramm der NetWitness Suite-Netzwerkarchitektur**

Das folgende Diagramm veranschaulicht die Netzwerkarchitektur von NetWitness Suite mit allen zugehörigen Produktkomponenten.

**Hinweis:** NetWitness Suite-Core-Hosts müssen mit dem NetWitness-Server (dem primären Server in einer Bereitstellung mit mehreren Servern) über UDP-Port 123 kommunizieren können, um eine NTP-Synchronisation (Network Time Protocol) durchzuführen.

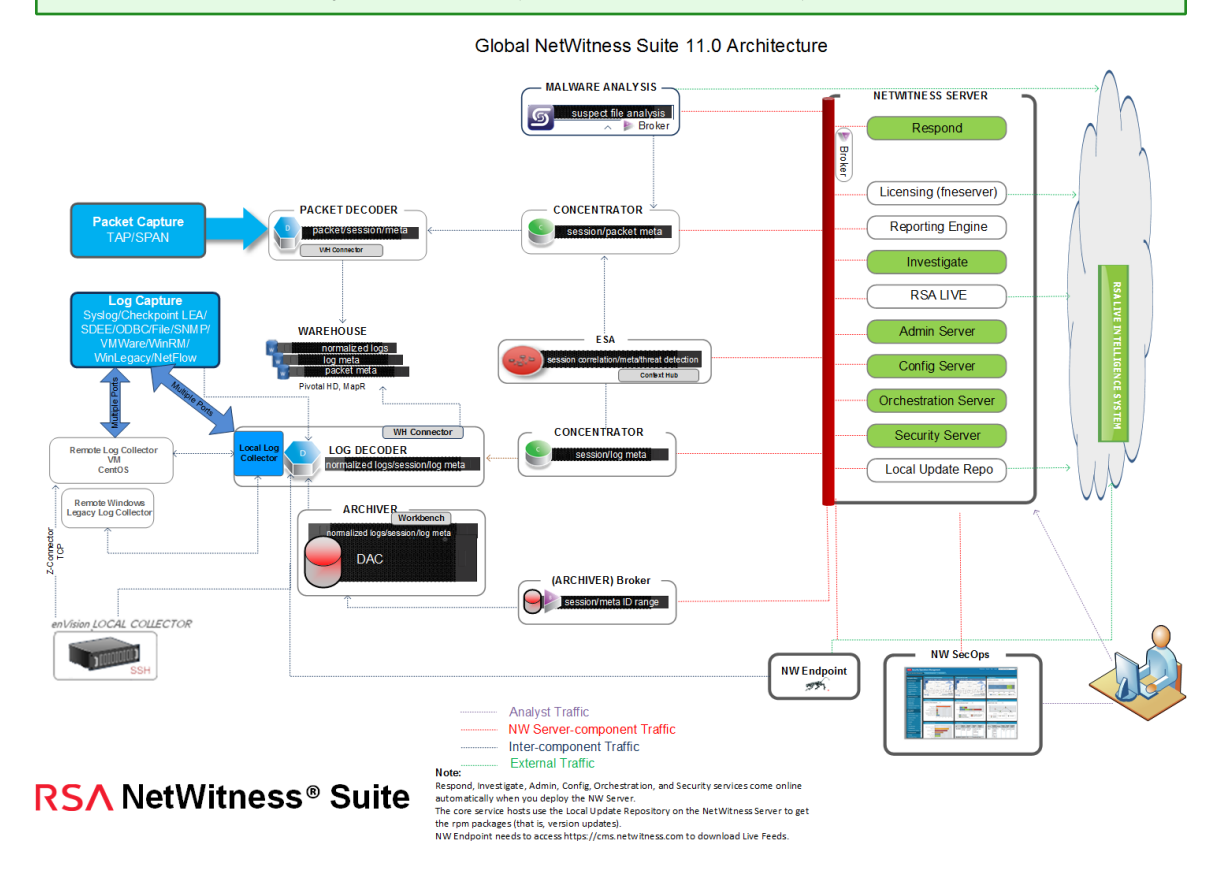

## <span id="page-12-0"></span>**Umfassende Liste der Host- und Serviceports von NetWitness Suite**

**Hinweis:** 1.) Informationen zu Ports, die in der Ereignissammlung über die RSA NetWitness Logs verwendet werden, finden Sie in den **Grundlagen** im *Leitfaden zur Bereitstellung der Protokollsammlung*.

Dieser Abschnitt enthält die Portspezifikationen für die folgenden Hosts.

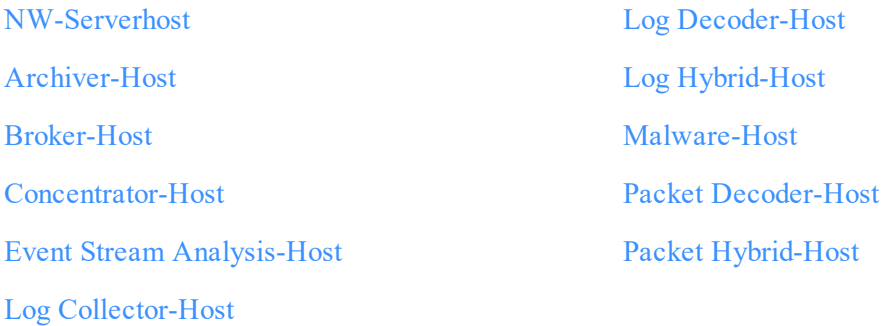

#### <span id="page-12-1"></span>**NW-Serverhost**

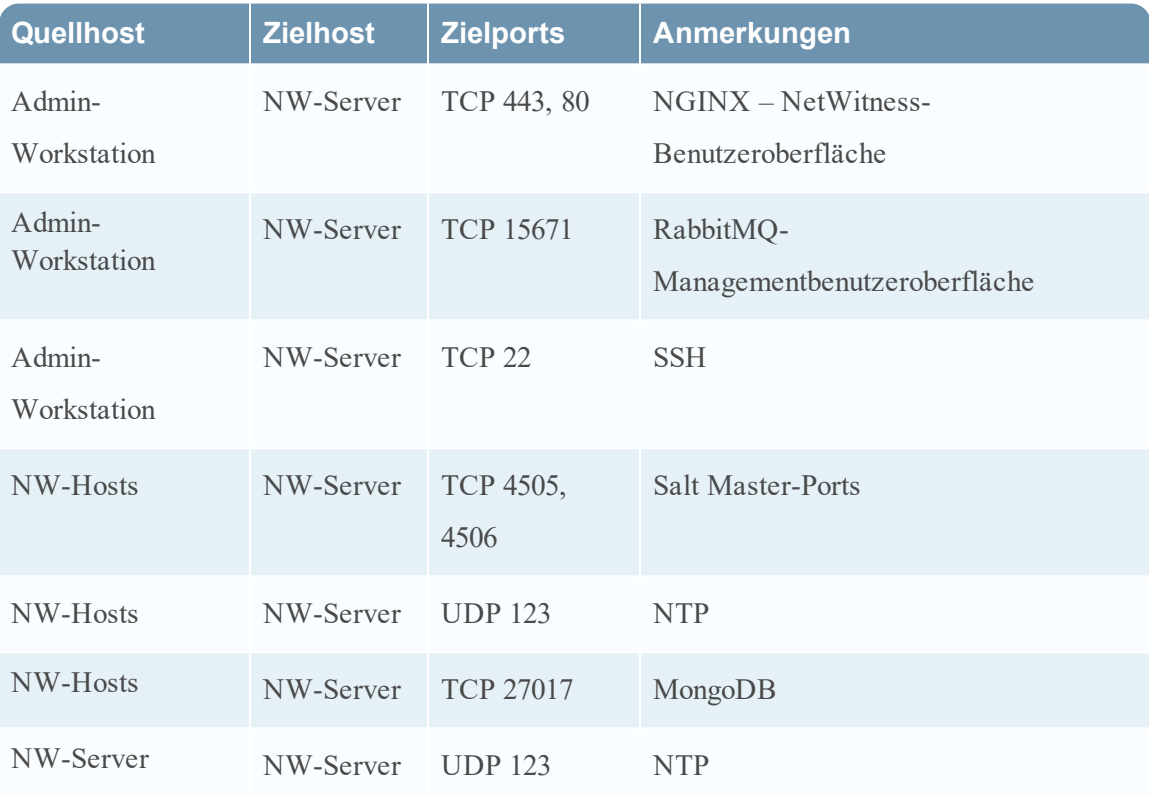

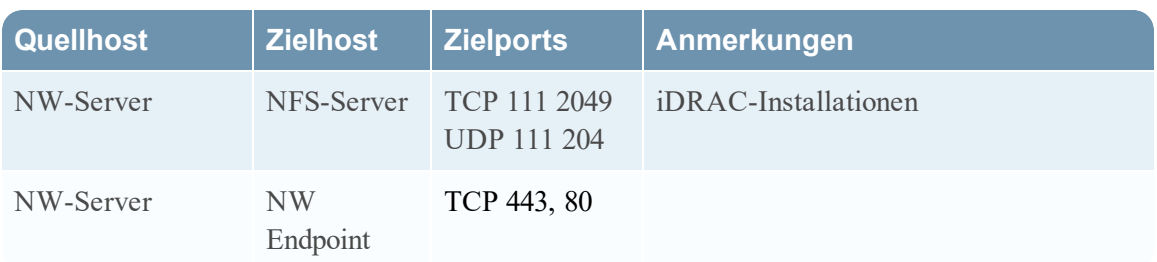

## <span id="page-13-0"></span>**Archiver-Host**

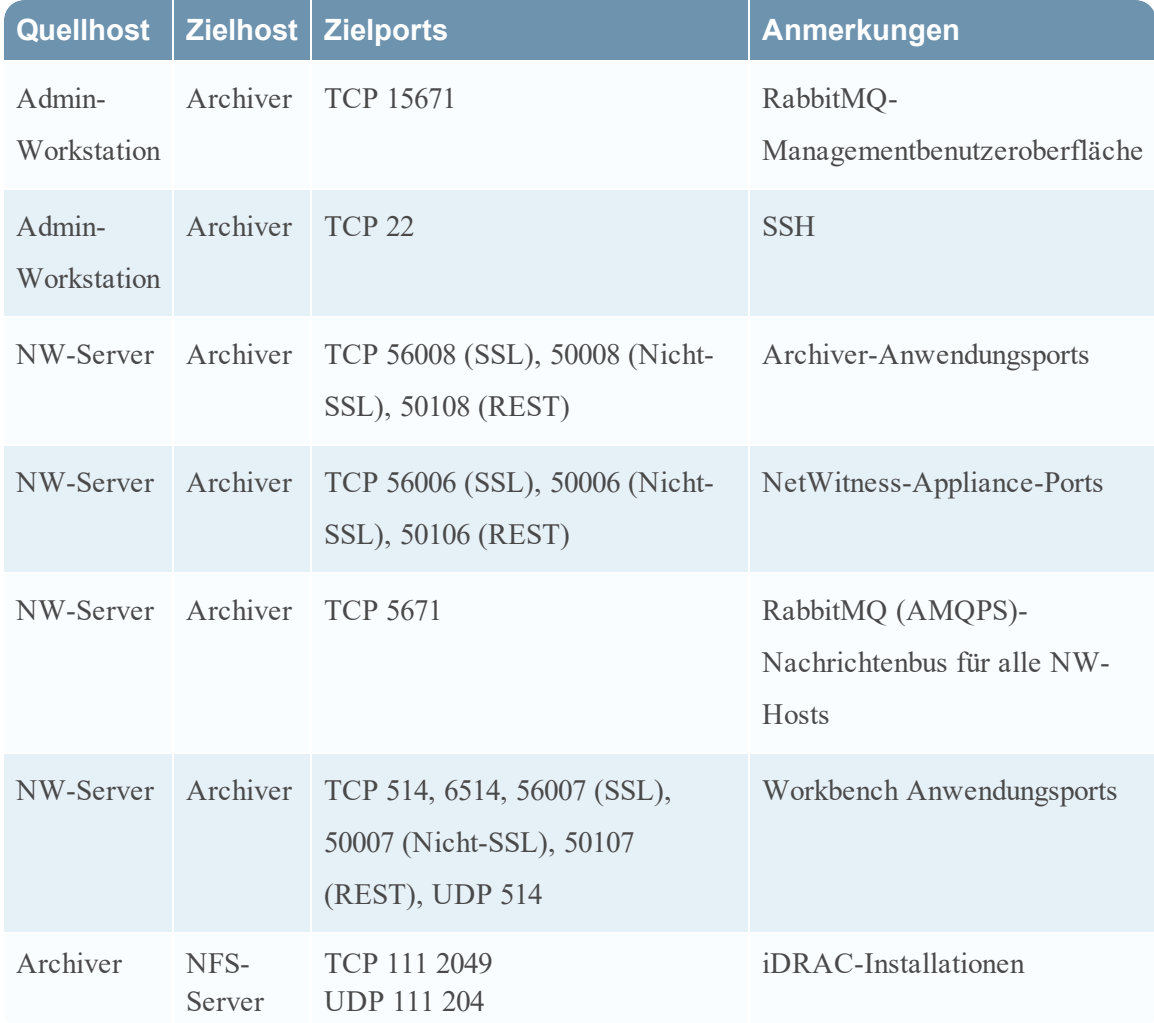

## <span id="page-13-1"></span>**Broker-Host**

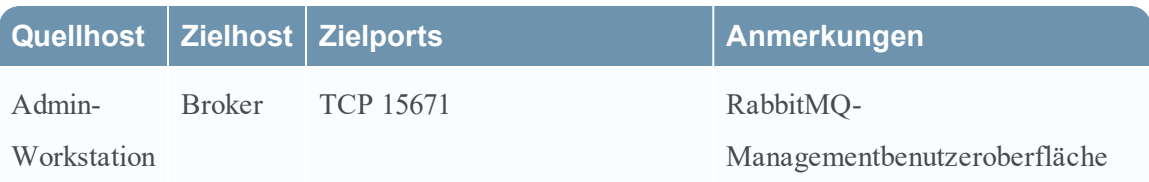

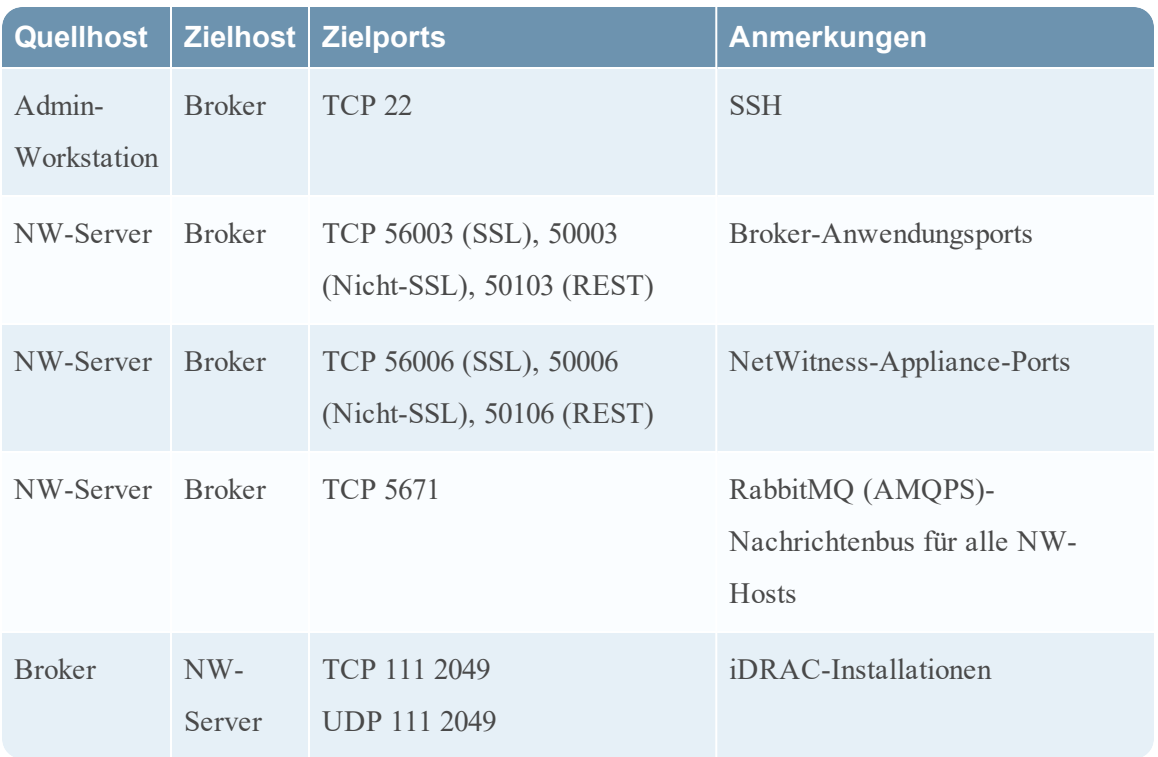

## <span id="page-14-0"></span>**Concentrator-Host**

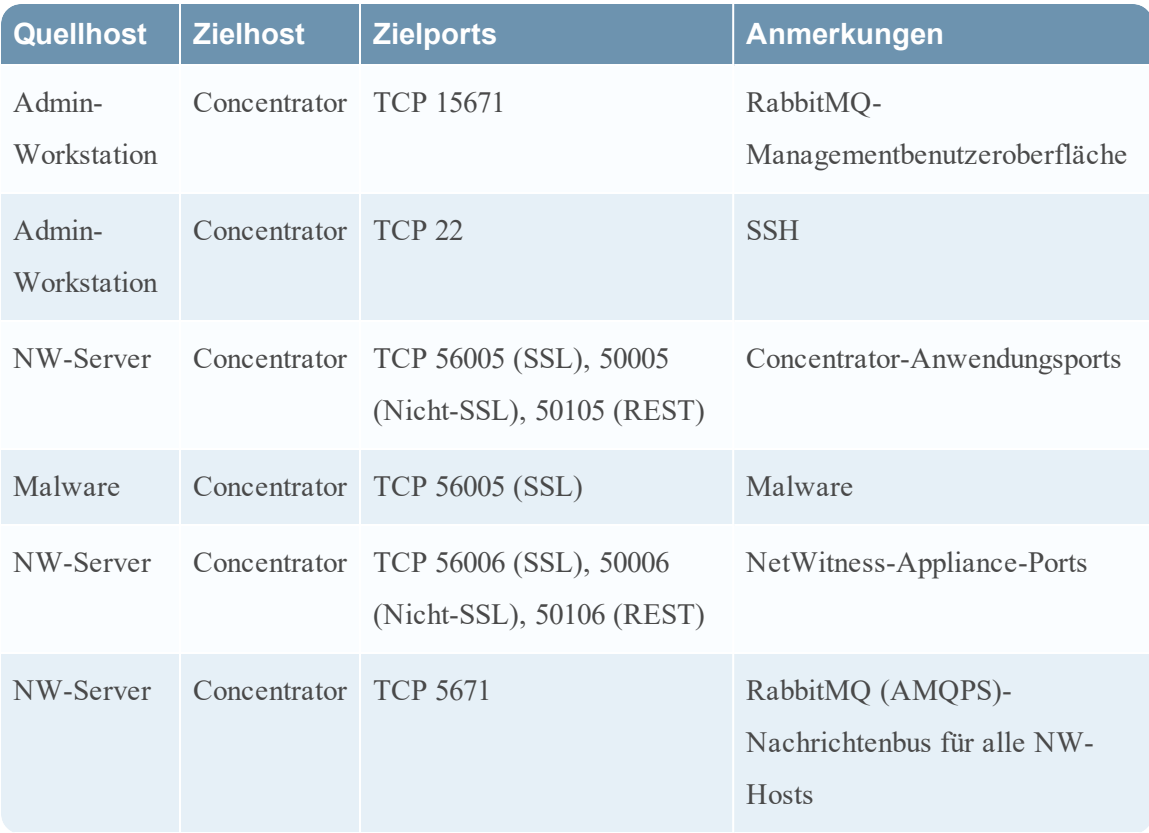

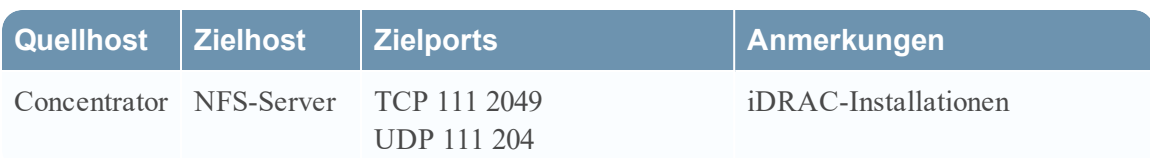

## <span id="page-15-0"></span>**Event Stream Analysis (ESA)-Host**

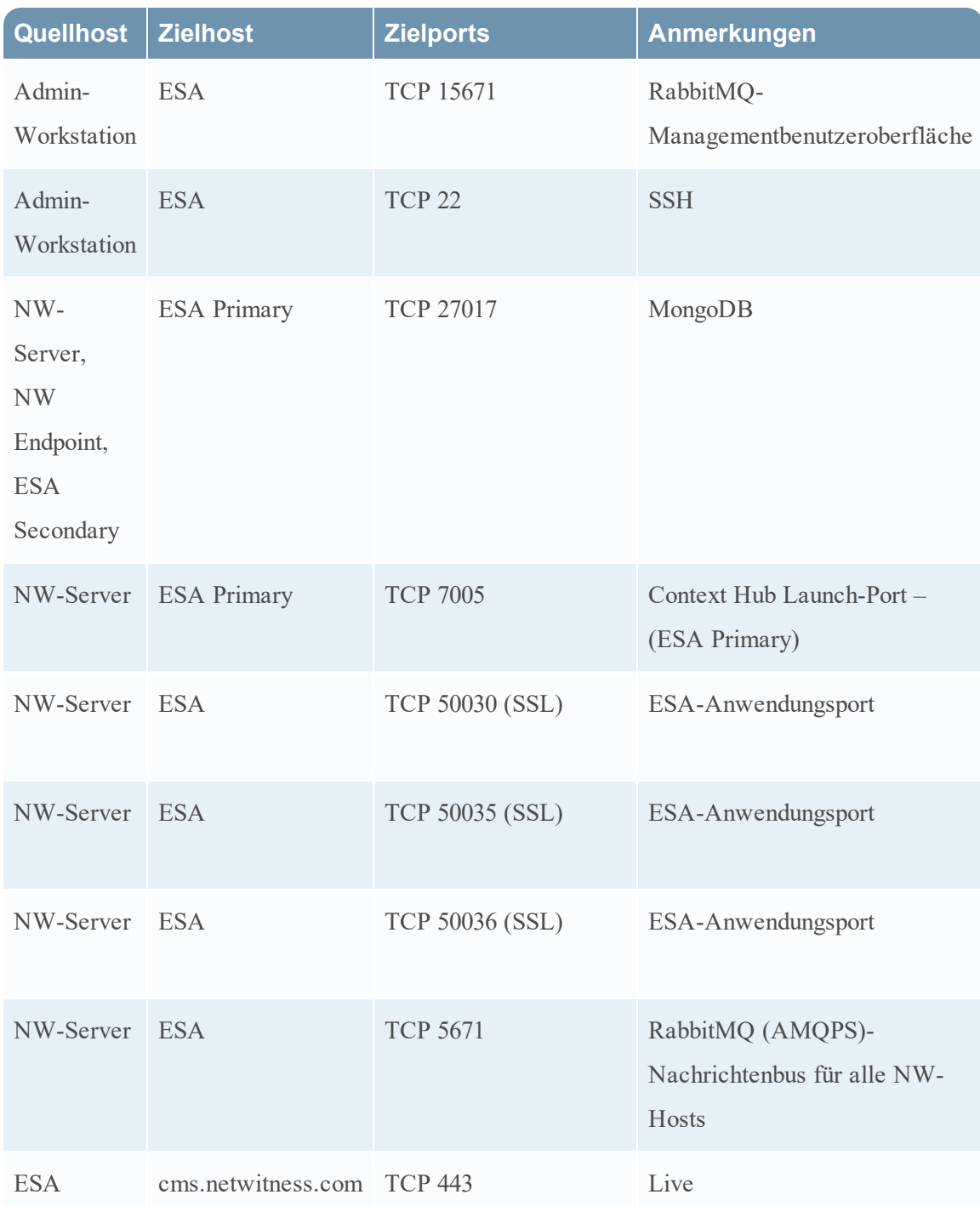

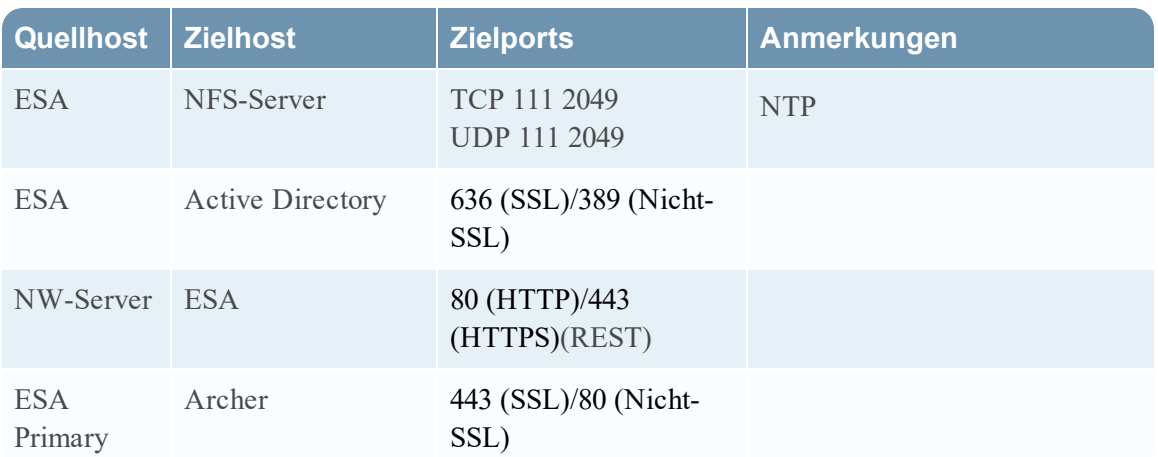

## <span id="page-16-0"></span>**Log Collector-Host**

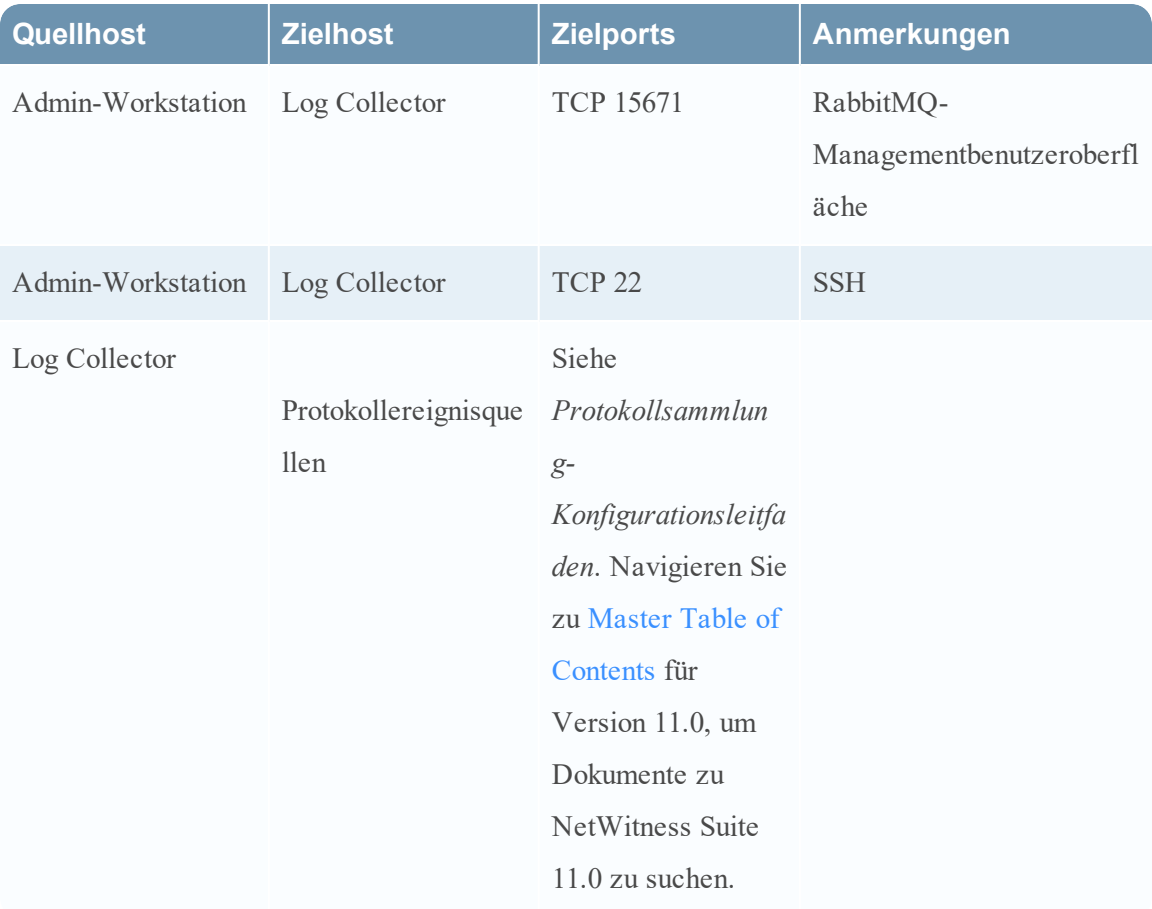

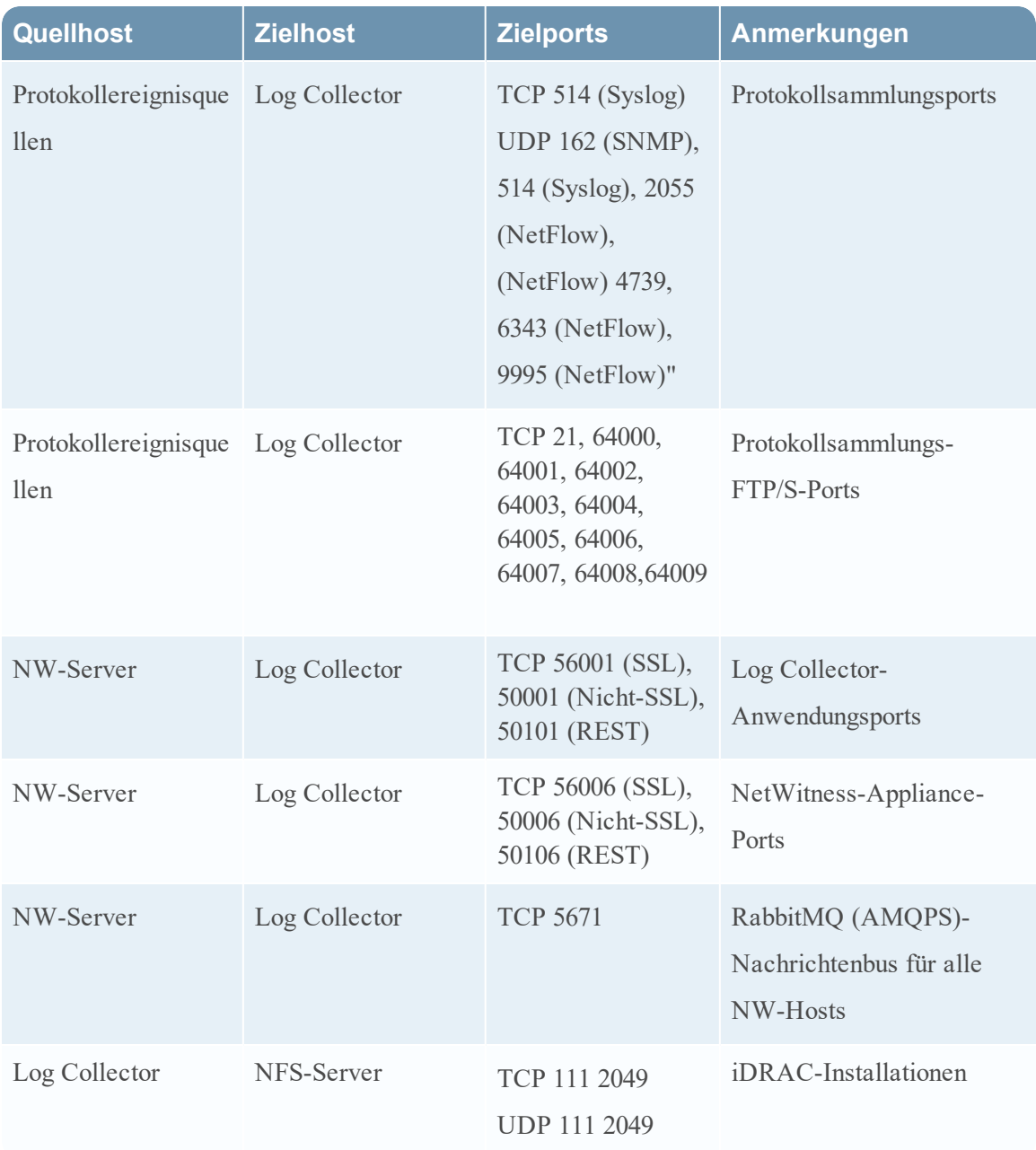

## <span id="page-17-0"></span>**Log Decoder-Host**

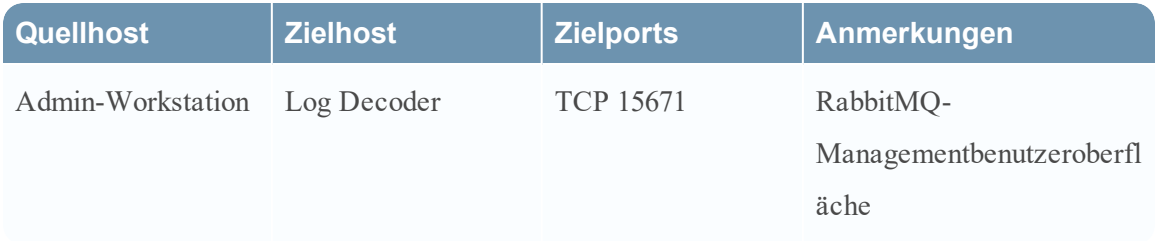

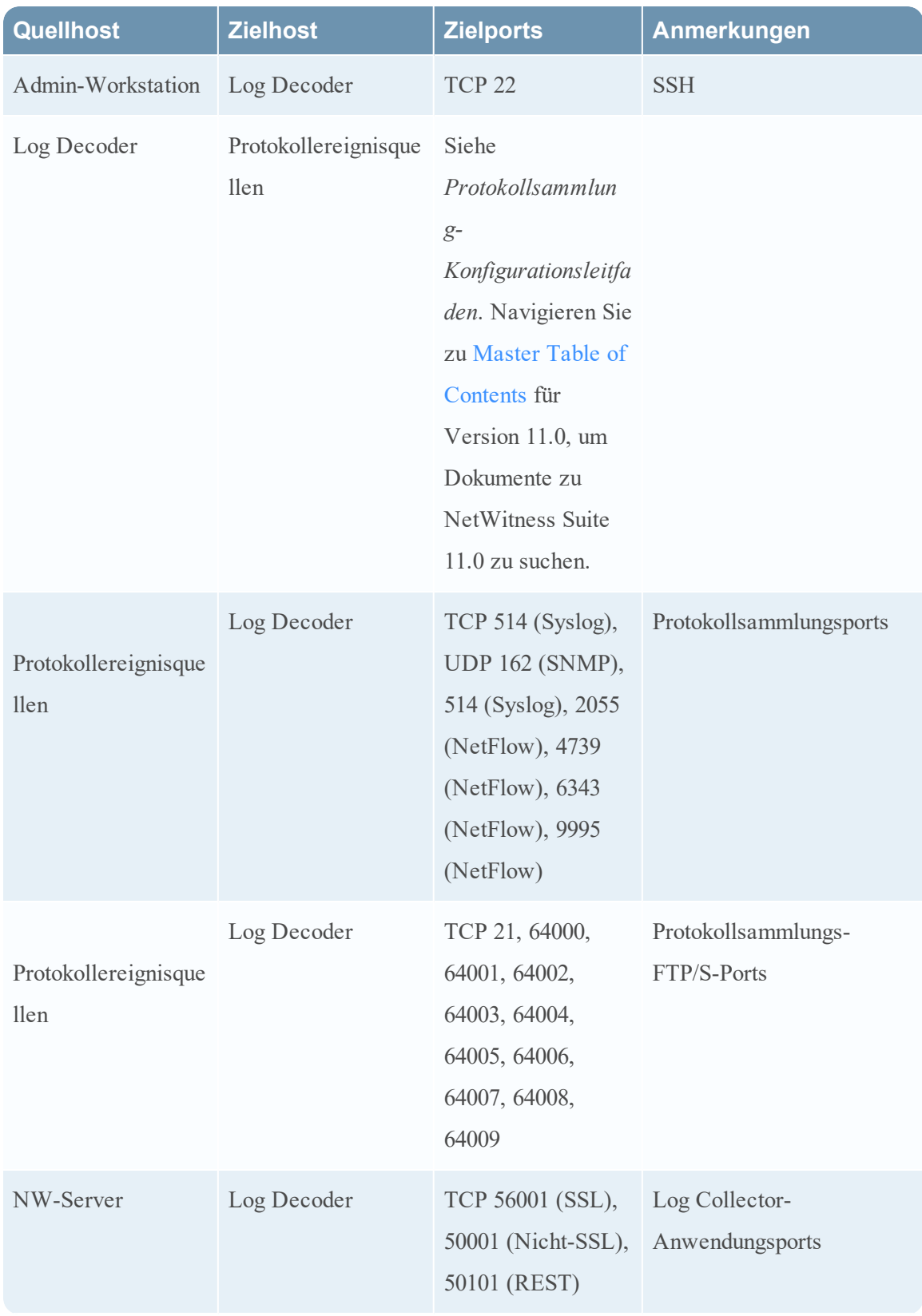

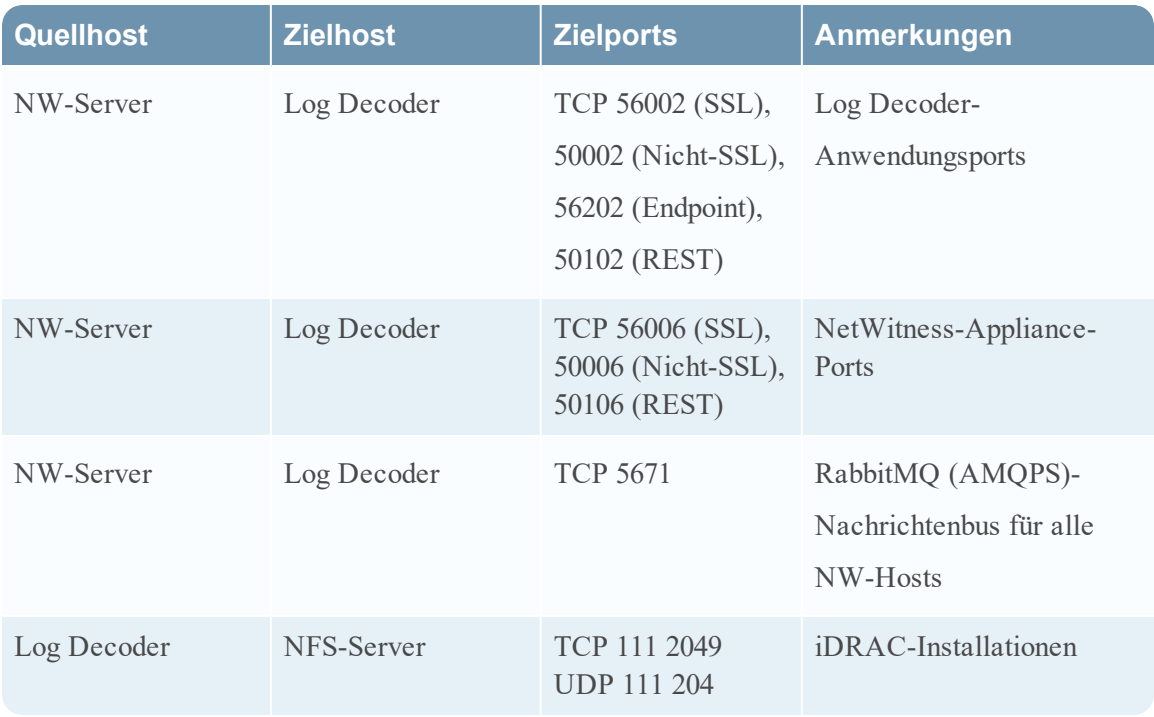

## <span id="page-19-0"></span>**Log Hybrid-Host**

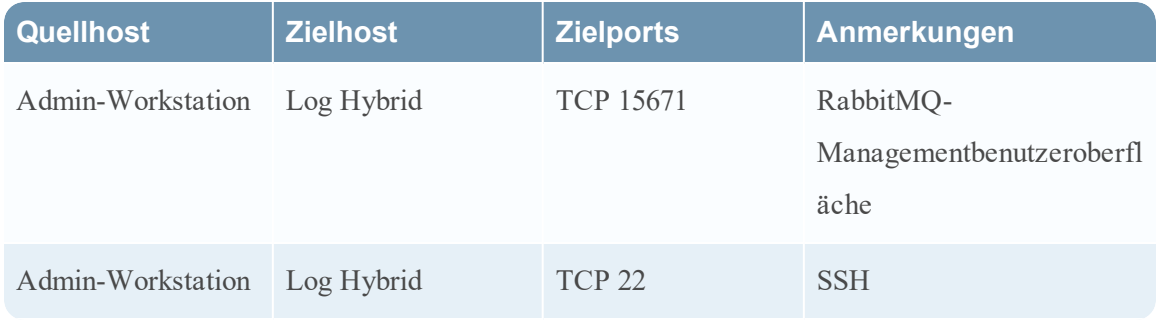

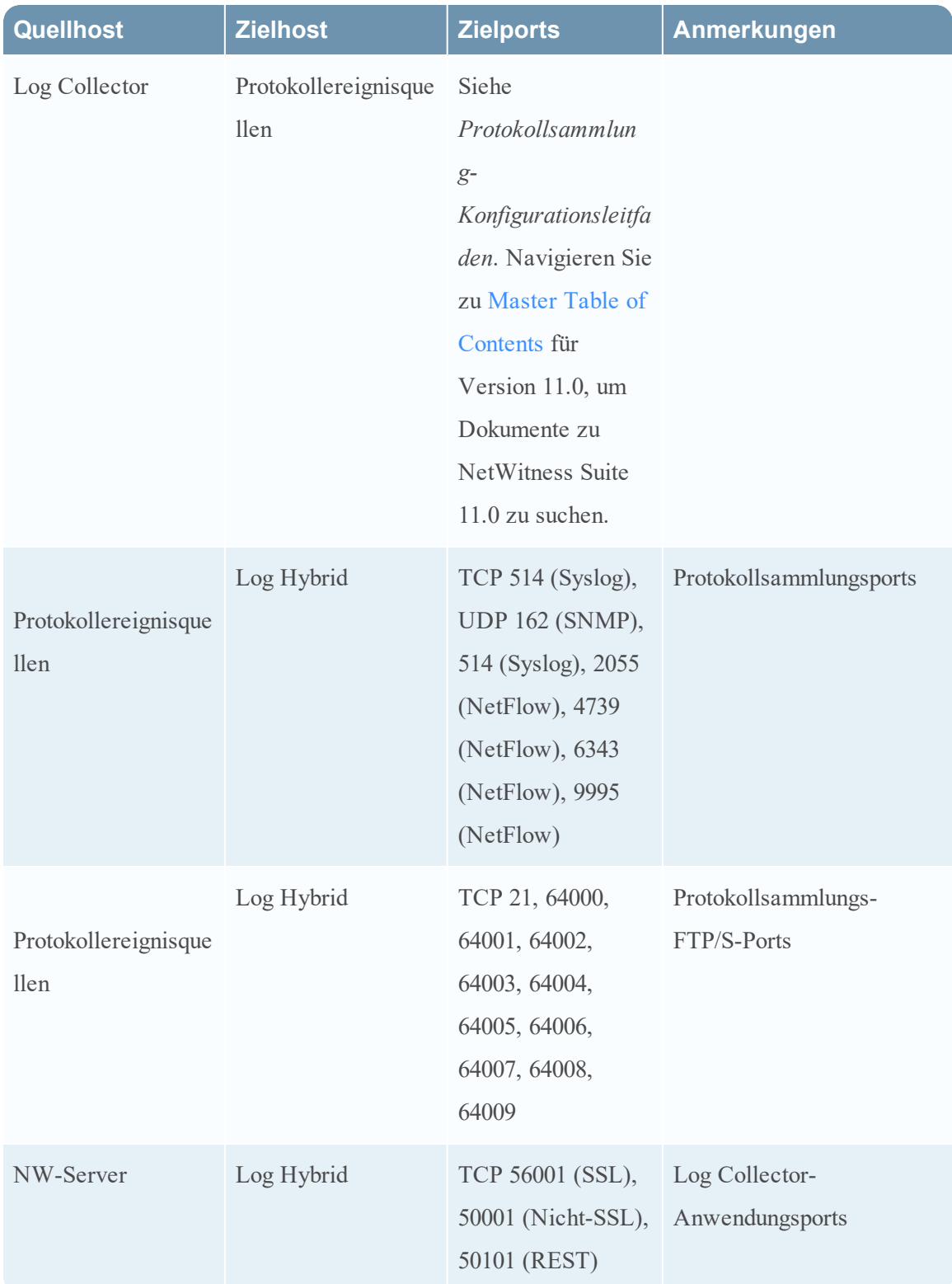

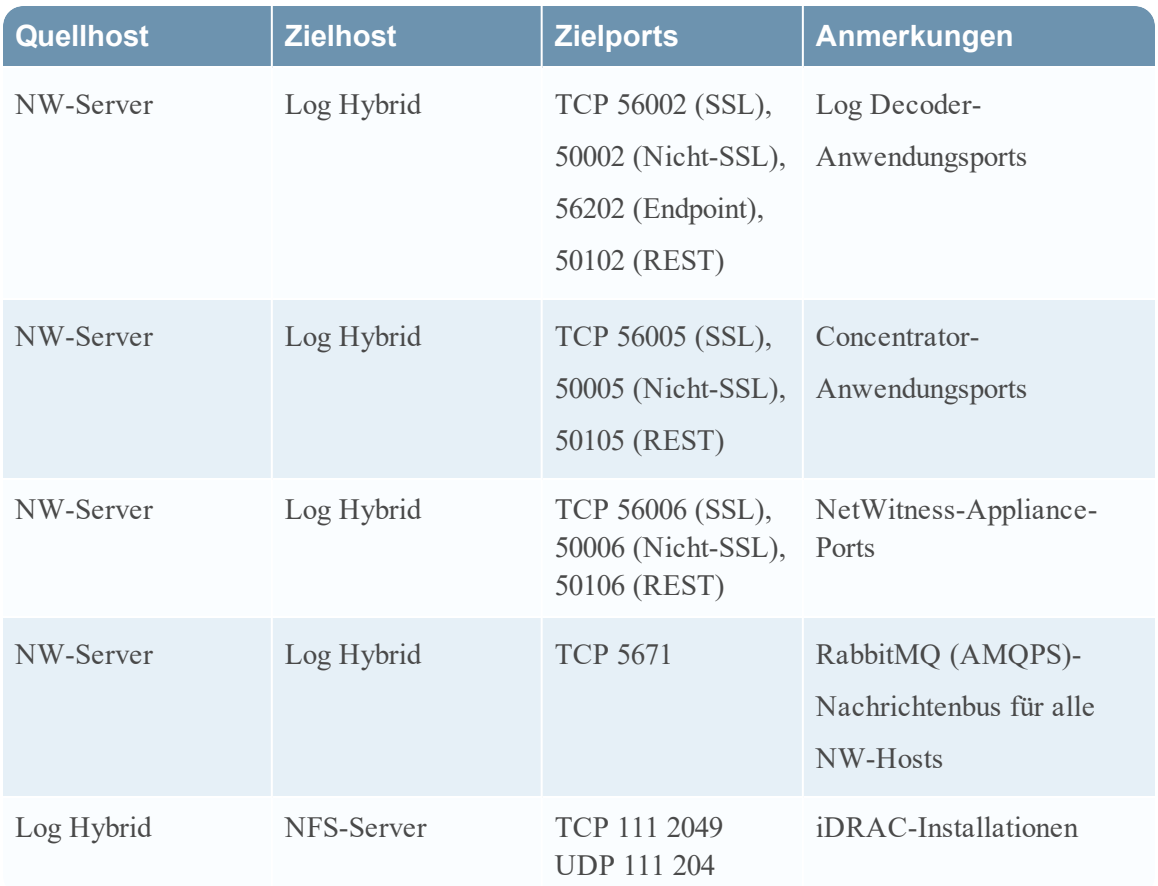

## <span id="page-21-0"></span>**Malware-Host**

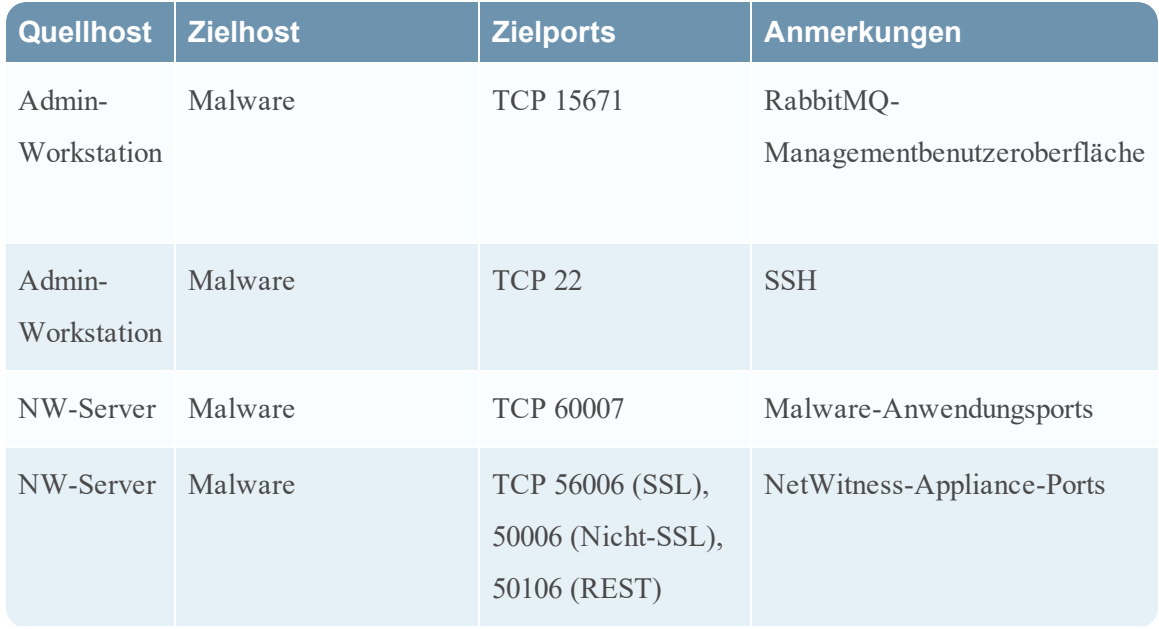

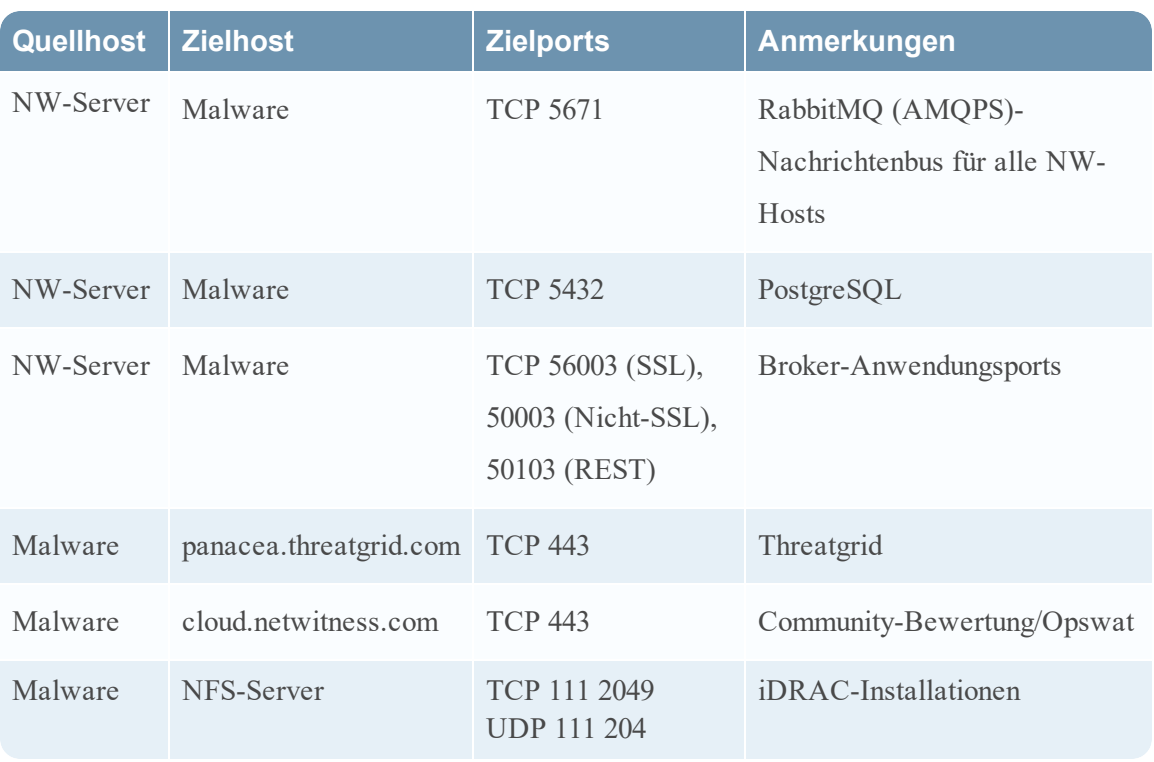

## <span id="page-22-0"></span>**Packet Decoder-Host**

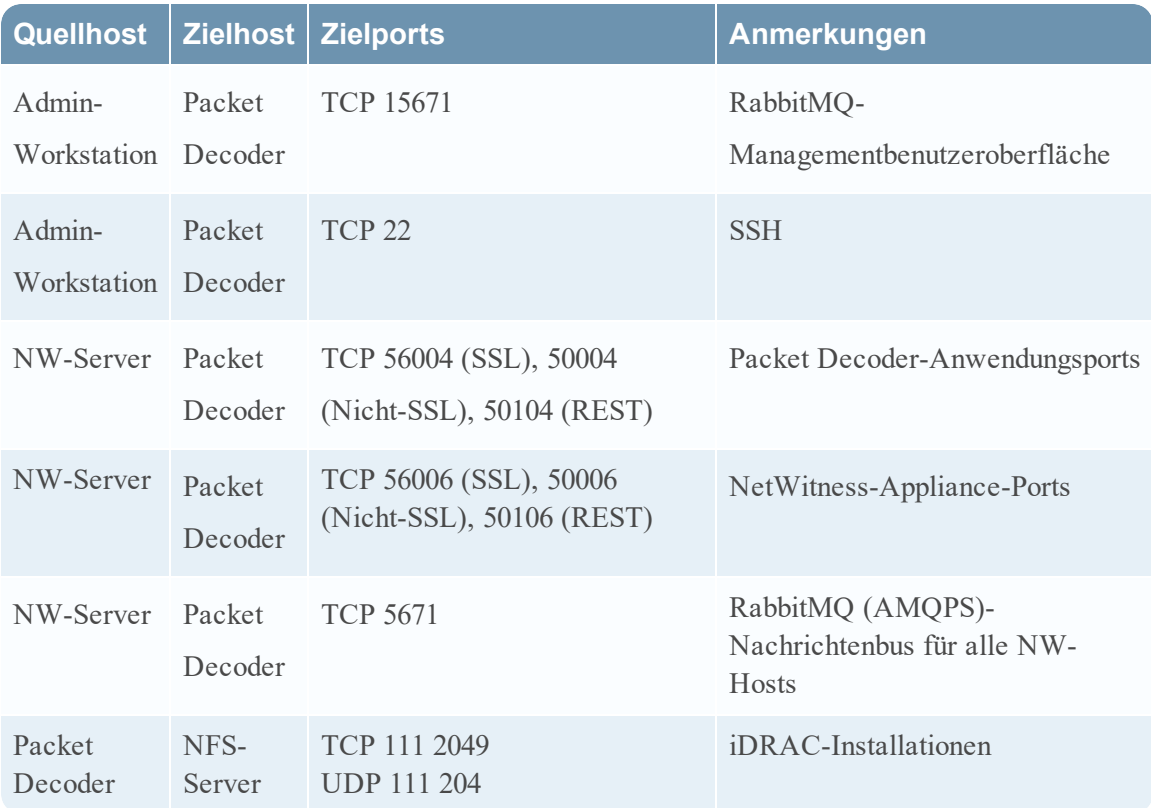

## <span id="page-23-0"></span>**Packet Hybrid-Host**

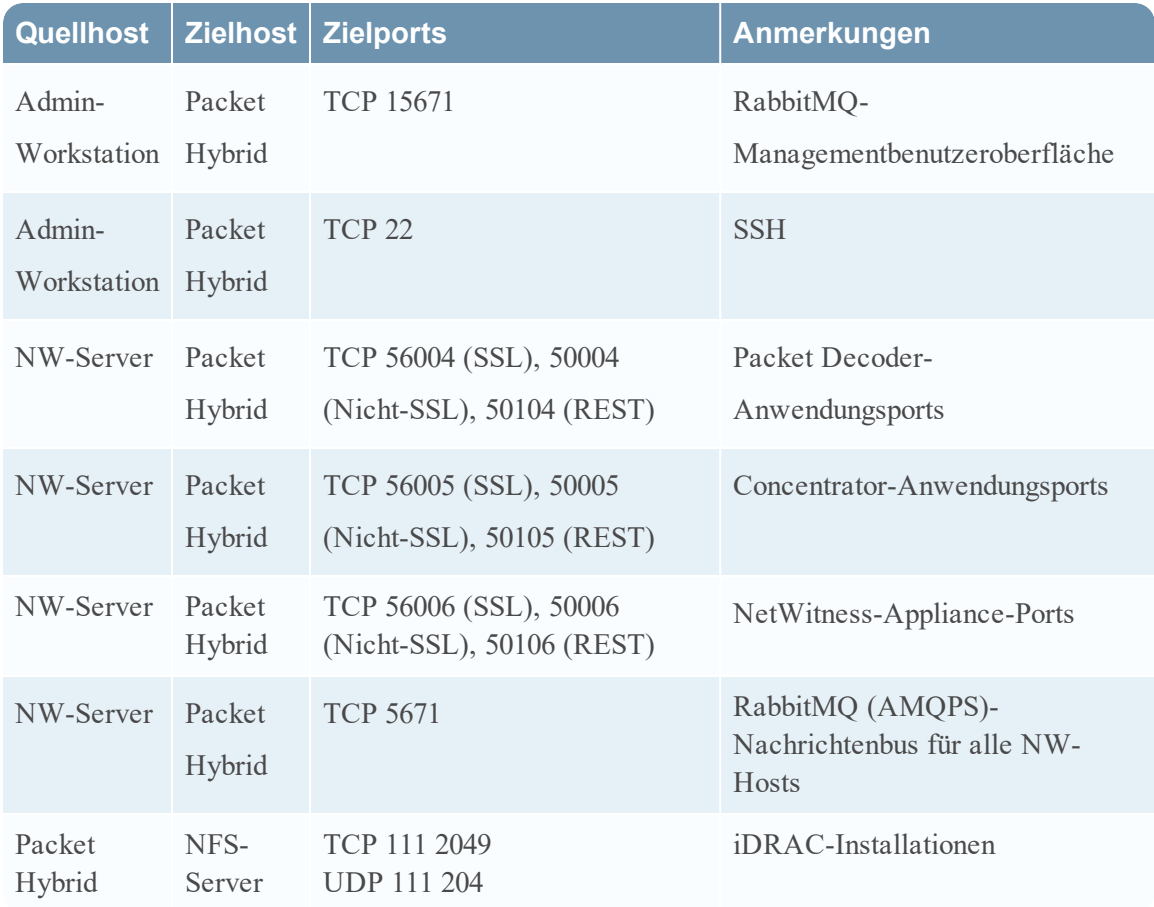

## <span id="page-24-0"></span>**Anforderungen an den Standort und Sicherheit**

<span id="page-24-1"></span>Lesen Sie dieses Thema unbedingt sorgfältig durch und beachten Sie alle Warnhinweise und Vorsichtsmaßnahmen vor der Installation oder Wartung Ihrer RSA-Geräte.

## **Vorgesehene Anwendung**

Dieses Produkt ist ein Informationstechnologie-Gerät, das in Büros, Schulen, Computerräumen und ähnlichen gewerblich genutzten Innenräumen installiert werden kann. Das Gerät ist nicht zur Verbindung mit einem Außenkabel geeignet.

## <span id="page-24-2"></span>**Service**

Dieses Gerät enthält keine Komponenten, die vom Benutzer gewartet werden können. Im Falle einer Funktionsstörung kontaktieren Sie bitte den Customer Service. Im Falle einer Störung können sich innerhalb des Geräts hohe Temperaturen entwickeln, was ein Alarmsignal auslöst. Ertönt ein solches Alarmsignal, sollten Sie das Gerät umgehend von der Stromquelle entfernen und den Customer Service kontaktieren. Eine weitere Verwendung des Geräts würde ein Sicherheitsrisiko darstellen und könnte zu Verletzungen und Sachschäden führen.

## <span id="page-24-4"></span><span id="page-24-3"></span>**Sicherheitsinformationen**

#### **Standortauswahl**

Das System ist für eine typische Büroumgebung konzipiert. Wählen Sie einen Standort nach den folgenden Kriterien aus:

- Sauber, trocken und ohne Partikel in der Luft (abgesehen von dem normalen Hausstaub).
- <sup>l</sup> Gut belüftet und nicht in der Nähe von Hitzequellen, z. B. direktes Sonnenlicht und
- Heizkörper.
- Nicht in der Nähe von Vibrations- oder Erschütterungsquellen.
- Isoliert von starken elektromagnetischen Feldern, die durch elektronische Geräte erzeugte werden.
- In Regionen, die anfällig für Gewitterstürme sind, empfehlen wir, das System an einen Überspannungsschutz anzuschließen.
- Ausgestattet mit ordnungsgemäß geerdeten Wandsteckdosen.

• Ausreichend Platz, um auf Netzkabel zugreifen zu können, da diese die Hauptstromquelle darstellen.

#### <span id="page-25-0"></span>**Vorgehensweise zur Handhabung des Geräts**

Reduzieren Sie das Risiko von Personen- oder Sachschäden, indem Sie Folgendes beachten:

- Halten Sie die lokalen Vorschriften zu Sicherheit und Gesundheitsschutz am Arbeitsplatz ein, wenn Sie das Gerät anheben oder bewegen.
- <sup>l</sup> Verwenden Sie mechanische oder andere geeignete Hilfsmittel, wenn Sie das Gerät anheben oder bewegen.
- Verringern Sie das Gewicht des Geräts für eine leichtere Handhabung, indem Sie alle leicht lösbaren Komponenten entfernen.

#### <span id="page-25-1"></span>**Warnhinweise für Strom und Elektronik**

**Achtung:** Der Hauptschalter, gekennzeichnet durch die Stand-by-Stromversorgungsanzeige, schaltet die Wechselstromversorgung des Systems NICHT komplett aus. Ein Stand-by-Stromverbrauch von 5 V ist immer zu verzeichnen, wenn das System angeschlossen ist. Um die Stromversorgung des Systems zu unterbrechen, müssen Sie die Wechselstromkabel aus der Steckdose ziehen.

- Verwenden und bearbeiten Sie kein Wechselstromkabel, das nicht exakt dem erforderlichen Typ entspricht. Für jede Systemversorgung wird ein separates Netzkabel benötigt.
- Dieses Produkt enthält keine Komponenten, die vom Nutzer gewartet werden können. Öffnen Sie das System nicht.
- Beim Austauschen von Hot-Plug-Netzteilen ziehen Sie das Stromkabel von dem auszutauschenden Netzteil ab, bevor Sie es von dem Server entfernen.

#### <span id="page-25-2"></span>**Warnhinweise für Rackmontage**

- <sup>l</sup> Befestigung Sie die das Rack des Gerätes an einem nicht beweglichen Gebäudeteil, um ein Umfallen zu verhindern, wenn ein Server oder Teil des Gerätes erweitert wird. Das Rack muss gemäß den Herstelleranweisungen für die Rackmontage installiert werden.
- Die Montage des Gerätes in einer Rack-Halterung sollte so vorgenommen werden, dass keine gefährliche Situation aufgrund einer ungleichmäßigen mechanischen Belastung entstehen kann.
- Erweitern Sie die Anlage jeweils nur mit einem Teil vom Rack aus.

• Um das Risiko eines möglichen Stromschlags zu vermeiden, muss eine ordnungsgemäße Sicherheitserdung für das Rack und alle darin installierten Anlagenteile eingerichtet sein.

#### <span id="page-26-0"></span>**Kühlung und Luftstrom**

<span id="page-26-1"></span>Die Installation des Geräts sollte so erfolgen, dass die für den sicheren Betrieb der Geräte erforderliche Luftstrommenge nicht beeinträchtigt wird.

#### **Antennenpositionierung**

Das Gerät sollte so installiert und betrieben werden, dass eine minimale Distanz von 7 cm zwischen dem Heizkörper und Ihrem Körper besteht. Die Antennen der Sender dürfen nicht am gleichen Ort installiert oder zusammen mit anderen Antennen oder Sendern betrieben werden.

## <span id="page-27-0"></span>**Konfiguration der Gruppenaggregation**

Mit der Gruppenaggregation können Sie mehrere Archiver- oder Concentrator-Services als Gruppe konfigurieren und die Aggregationsaufgaben zwischen ihnen aufteilen. Sie können mehrere Archiver-Services oder Concentrator-Services konfigurieren, um eine effiziente Aggregation aus mehreren Log Decoder-Services zu erreichen und so die Abfrageperformance der folgenden Daten zu verbessern:

- Im Archiver gespeicherte Daten
- <span id="page-27-1"></span>• Über den Concentrator verarbeitete Daten

## **Empfehlungen zur Bereitstellung der RSA-Gruppenaggregation**

RSA empfiehlt die folgende Bereitstellung für die Gruppenaggregation.

- 1 bis 2 Log Decoder
- <span id="page-27-2"></span>• 3 bis 5 Archiver oder Concentrators

## **Vorteile bei Verwendung der Gruppenaggregation**

Gruppenaggregation:

- Erhöht die Geschwindigkeit von Security Analytics-Abfragen.
- Verbessert die Performance von aggregierten Abfragen (Count und Sum) in der Umgebung
- Verbessert die Performance des Investigation-Service
- <sup>l</sup> Daten können für Ermittlungszwecke für einen längeren Zeitraum gespeichert werden.

In der folgenden Abbildung wird die Gruppenaggregation dargestellt.

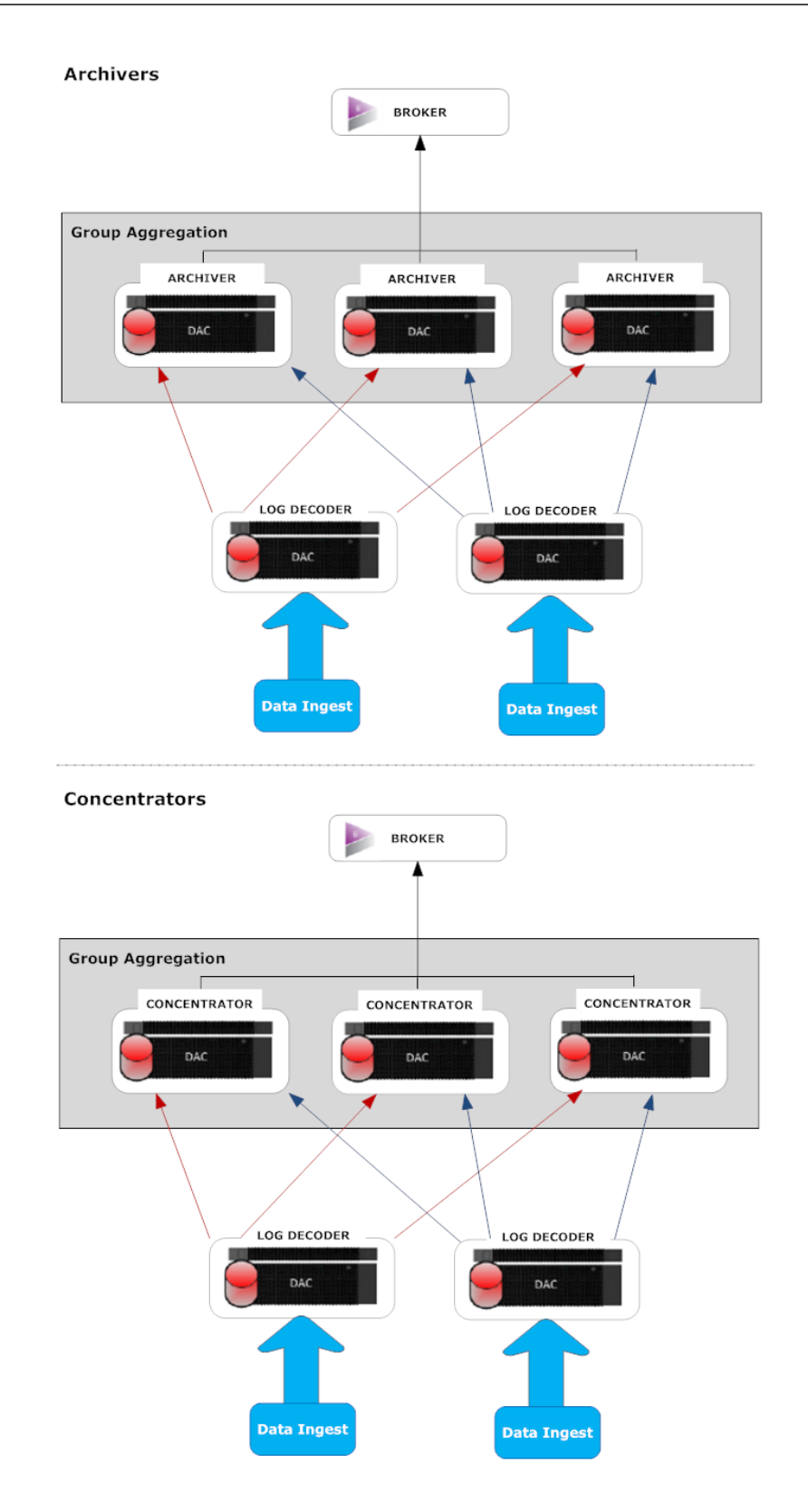

Sie können beliebig viele Archivers oder Concentrators gruppieren und daraus eine Aggregationsgruppe bilden. Die aggregierten Sitzungen werden auf die Archiver- oder Concentrator-Services in der Gruppe aufgeteilt, wobei die Anzahl der Sitzungen im Parameter "Max. Sitzungen für Aggregation" festgelegt ist.

Wenn eine Aggregationsgruppe z. B. aus 2 Archiver-Services oder 2 Concentrator-Services besteht und der Parameter "Max. Sitzungen für Aggregation" auf 10.000 festgelegt wird, werden die Sitzungen wie in der folgenden Tabelle dargestellt auf die Services aufgeteilt.

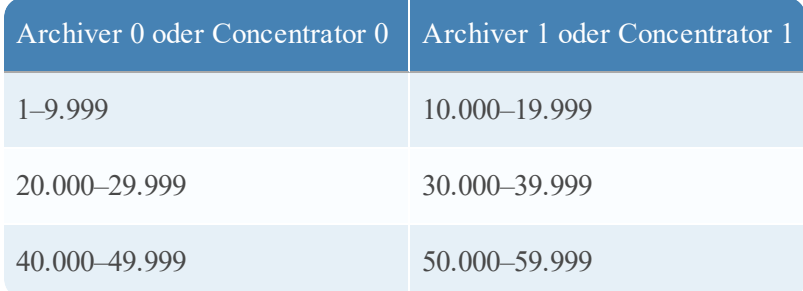

## <span id="page-29-0"></span>**Konfiguration der Gruppenaggregation**

<span id="page-29-1"></span>Schließen Sie dieses Verfahren ab, um mehrere Archiver- oder Concentrator-Services als Gruppe zu konfigurieren und die Aggregationsaufgaben zwischen ihnen aufzuteilen.

#### **Voraussetzungen**

Planen Sie das Netzwerkdesign für die Gruppenaggregation. In der folgenden Abbildung ist ein Beispiel für eine Konfiguration einer Gruppenaggregation gezeigt.

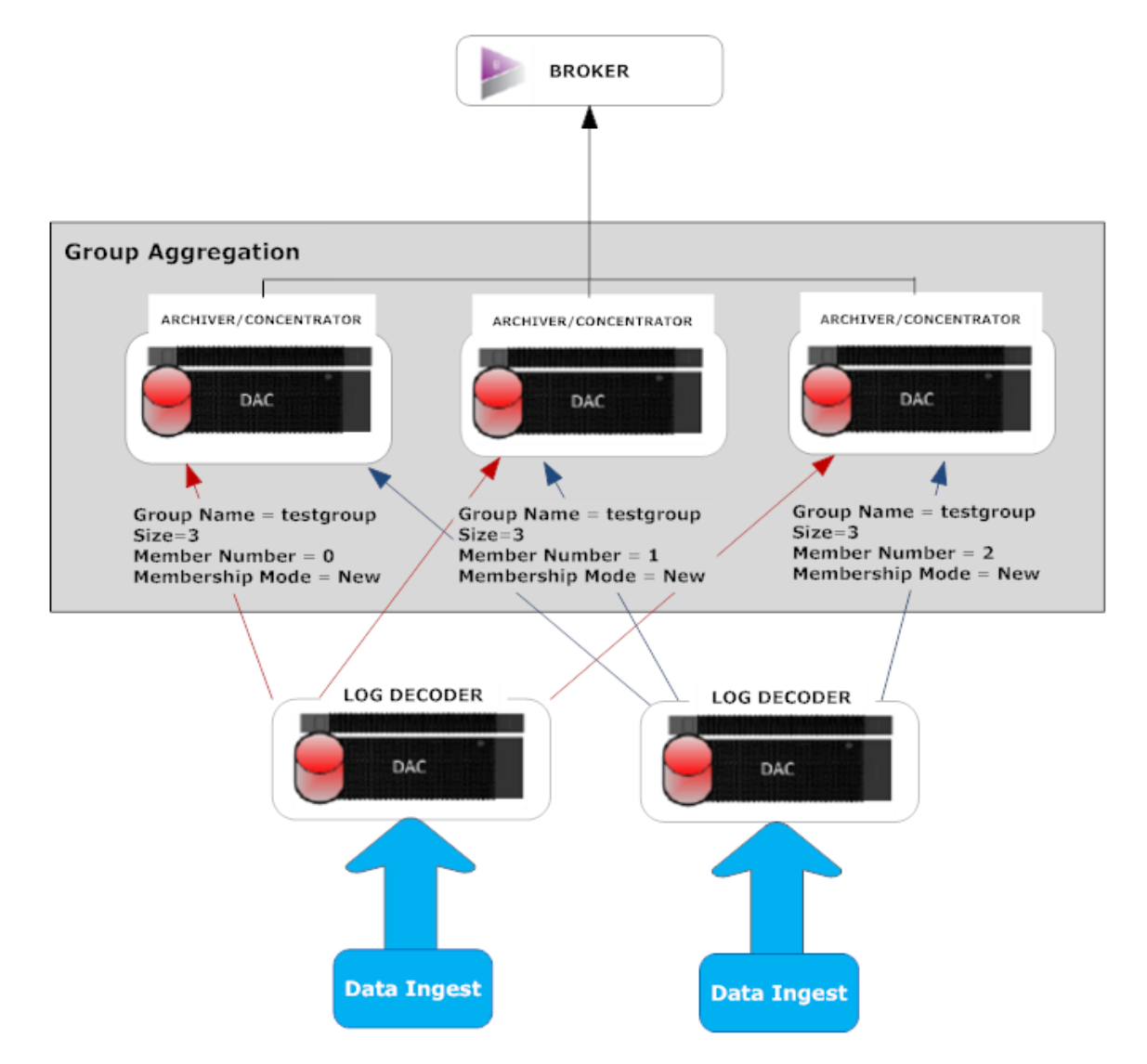

Stellen Sie sicher, dass Sie die Parameter der Gruppenaggregation in der folgenden Tabelle verstehen, und erstellen Sie einen Gruppenaggregationsplan.

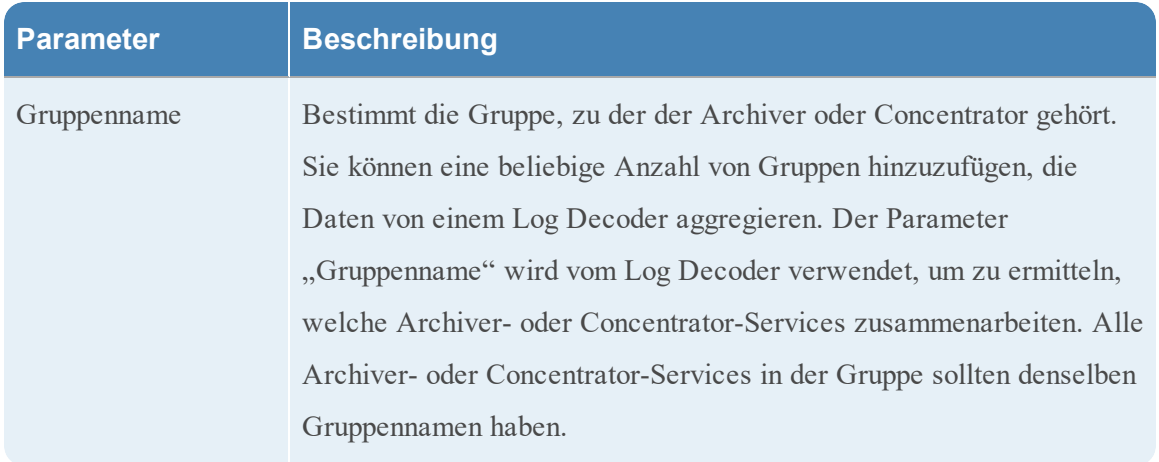

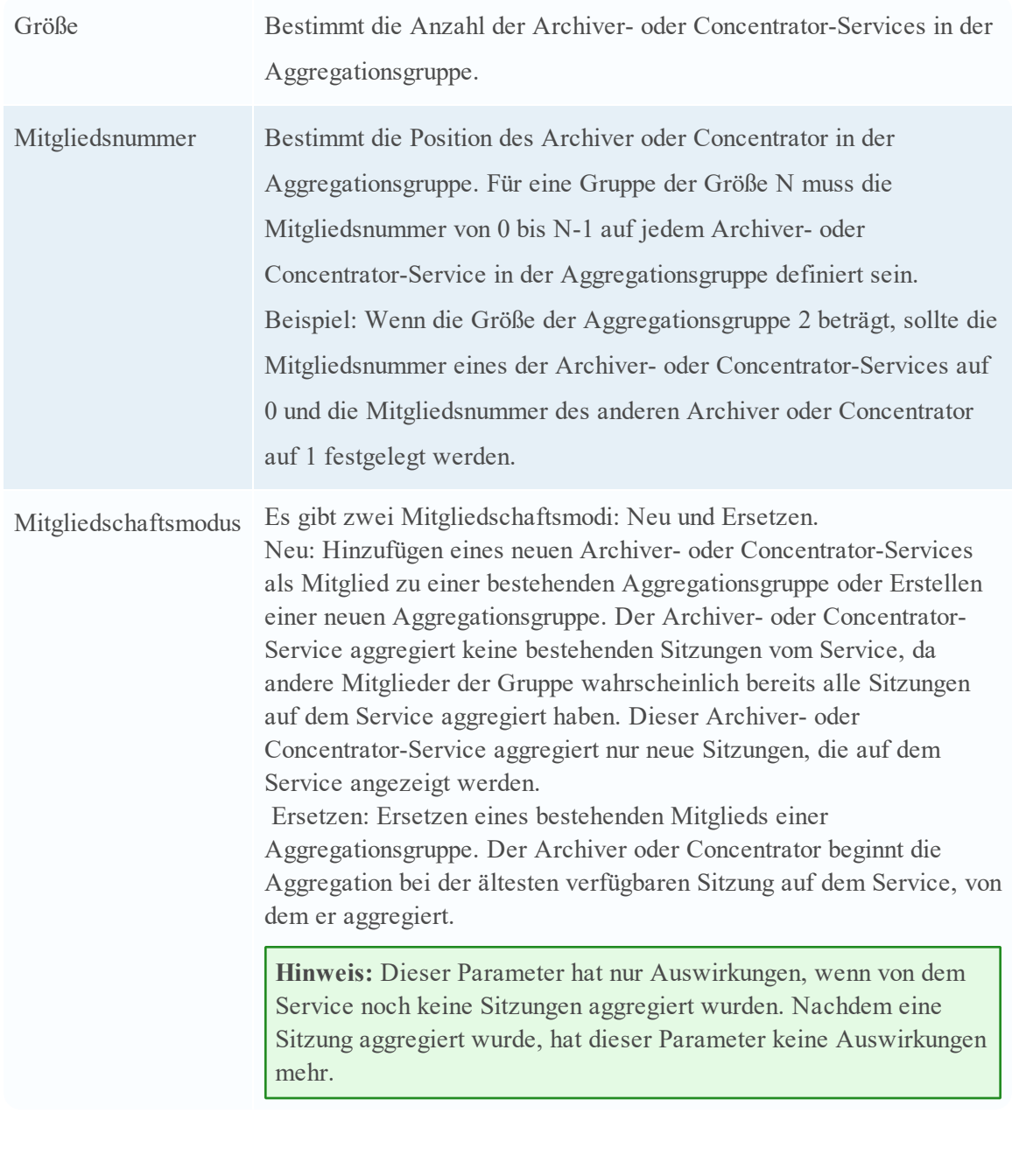

<span id="page-31-0"></span>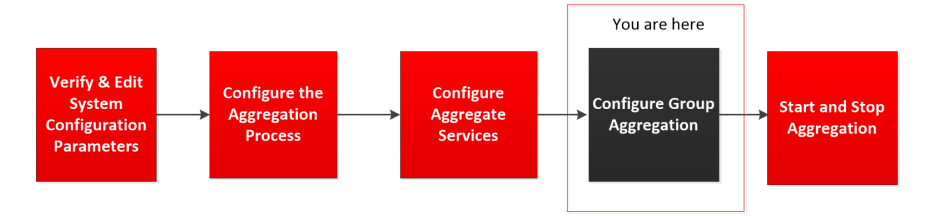

#### <span id="page-32-0"></span>**Einrichten der Gruppenaggregation**

Schließen Sie das folgende Verfahren ab, um die Gruppenaggregation einzurichten.

- 1. Konfigurieren Sie mehrere Archiver- oder Concentrator-Services in Ihrer Umgebung. Vergewissern Sie sich, dass Sie den gleichen Log Decoder als Datenquelle zu allen Services hinzufügen.
- 2. Führen Sie die folgenden Schritte für alle Archiver- oder Concentrator-Services aus, die zur Aggregationsgruppe gehören sollen:
	- a. Wählen Sie im **Hauptmenü** die Optionen **ADMIN > Services** aus.
	- b. Wählen Sie den Archiver- oder Concentrator-Service aus und wählen Sie dann in der Spalte **Aktionen** die Optionen **Ansicht > Konfiguration** aus. Die Ansicht "Gerätekonfiguration" des Archiver- oder Concentrator-Services wird angezeigt.
	- c. Wählen Sie im Abschnitt **Services aggregieren** das Log Decoder-Gerät aus.
	- d. Klicken Sie auf  $\ddot{\bullet}$  Toggle Service, um den Status des Log Decoder in "offline" zu ändern, sofern er "online" lautet.
	- e. Klicken Sie auf  $\Box$ .

Das Dialogfeld **Aggregierten Service bearbeiten** wird angezeigt.

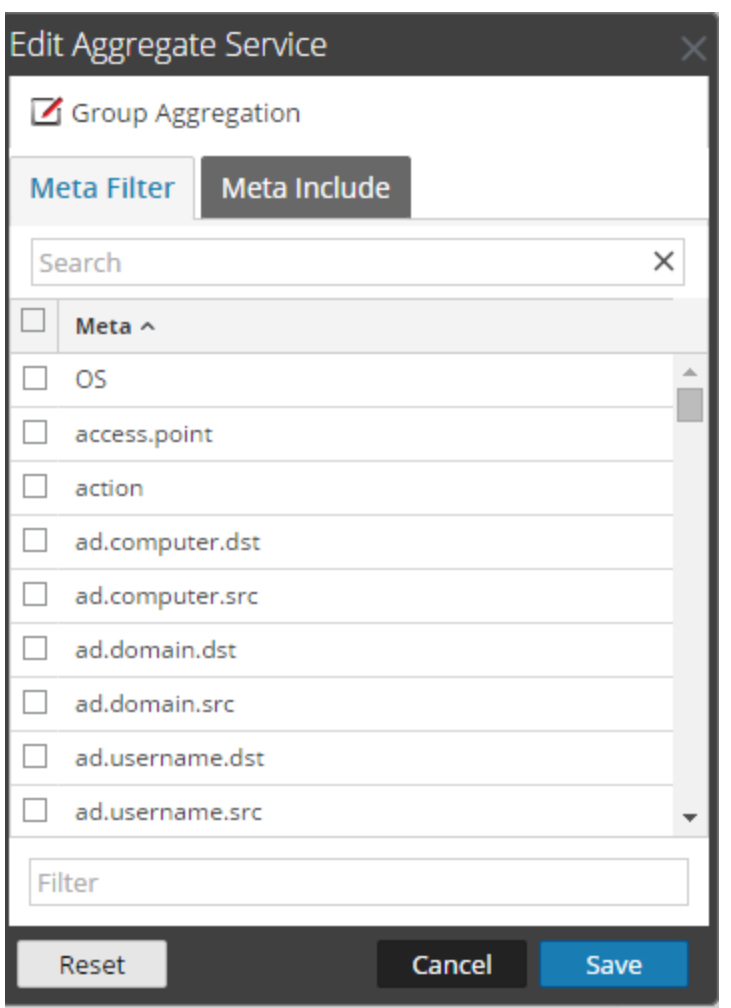

f. Klicken Sie auf  $\mathbb Z$  Group Aggregation

Das Dialogfeld **Gruppenaggregation bearbeiten** wird angezeigt.

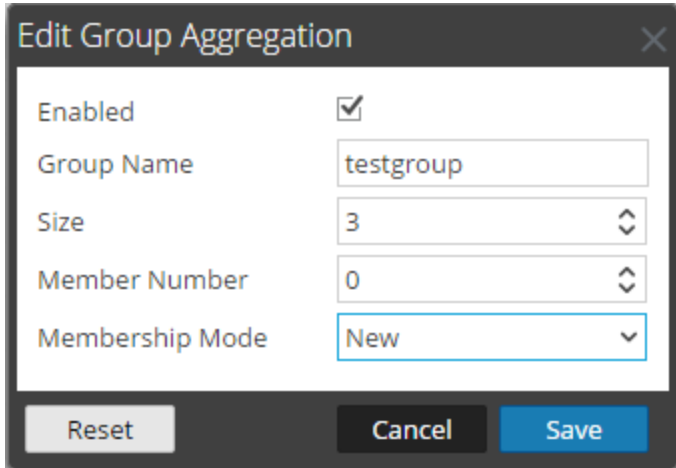

g. Aktivieren Sie das Kontrollkästchen **Aktiviert** und legen Sie die folgenden Parameter fest:

Geben Sie im Feld **Gruppenname** den Namen der Gruppe ein. Wählen Sie im Feld **Größe** die Anzahl der Archiver- oder Concentrator-Services in der Aggregationsgruppe aus. Wählen Sie im Feld **Mitgliedsnummer** die Position des Archiver oder Concentrator in der Aggregationsgruppe aus. Wählen Sie den Modus im Drop-down-Menü **Mitgliedschaftsmodus** aus.

- h. Klicken Sie auf **Speichern**.
- i. Klicken Sie auf der Seite Ansicht Gerätekonfiguration auf **Anwenden**.
- j. Führen Sie **Schritt b** bis **Schritt i** für alle anderen Archiver- oder Concentrator-Services aus, die Teil der Gruppenaggregation sein sollen.
- 3. Legen Sie im Abschnitt **Aggregationskonfiguration** den Parameter für **Max. Sitzungen für Aggregation** auf **10.000** fest.

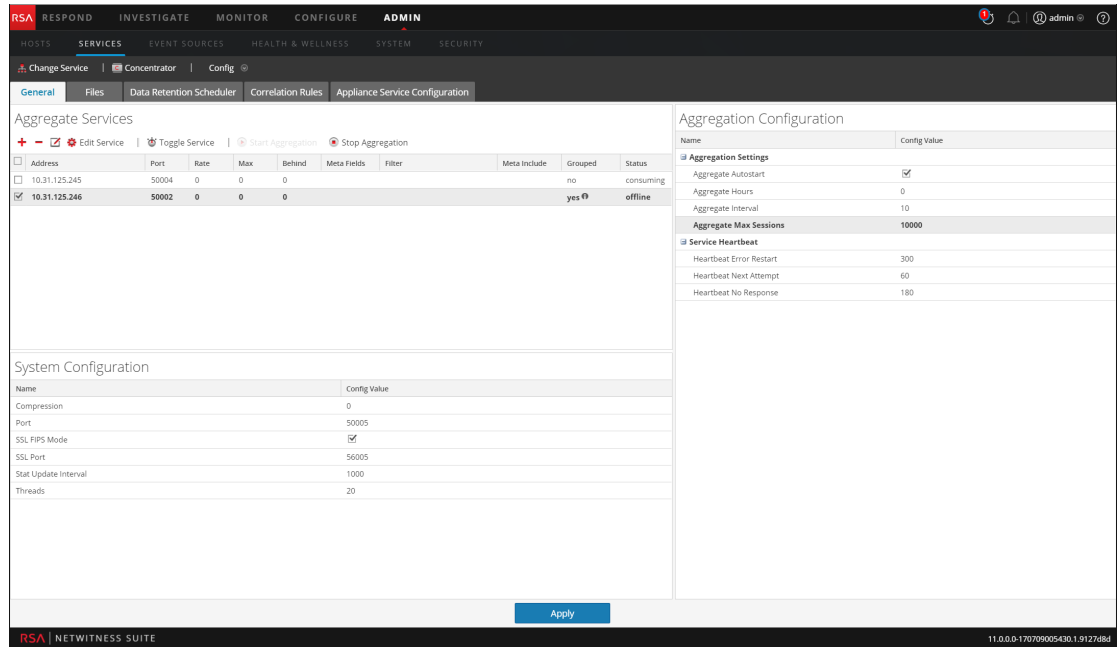